**MEMBANGUN MEDIA PEMBELAJARAN ONLINE UNTUK PERANGKAT MOBILE (STUDI KASUS PEMBELAJARAN BAHASA INGGRIS KELAS IX SEKOLAH MENENGAH PERTAMA)**

**LAPORAN TUGAS AKHIR** 

**Diajukan sebagai Salah Satu Syarat Untuk Memperoleh Gelar Sarjana Jurusan Teknik Informatika** 

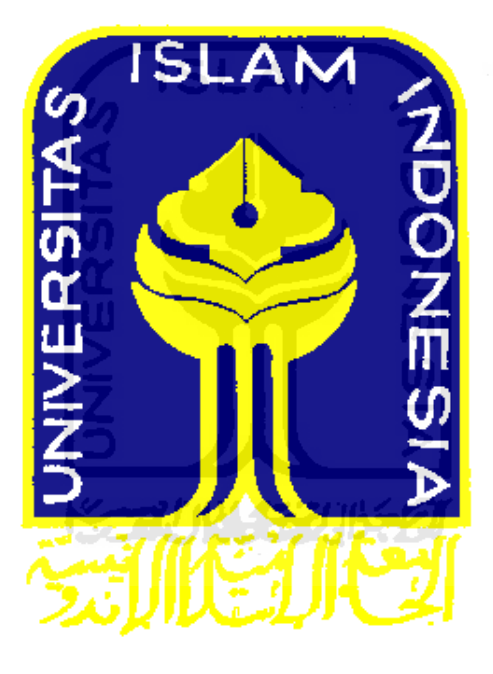

**oleh : Nama : Ibnu Mudhoffar No. Mahasiswa : 06 523 280** 

**JURUSAN TEKNIK INFORMATIKA FAKULTAS TEKNOLOGI INDUSTRI UNIVERSITAS ISLAM INDONESIA YOGYAKARTA 2011**

# **LEMBAR PENGESAHAN PEMBIMBING**

# **MEMBANGUN MEDIA PEMBELAJARAN** *ONLINE* **UNTUK PERANGKAT** *MOBILE* **(STUDI KASUS PEMBELAJARAN BAHASA INGGRIS KELAS IX SEKOLAH MENENGAH PERTAMA)**

**LAPORAN TUGAS AKHIR** 

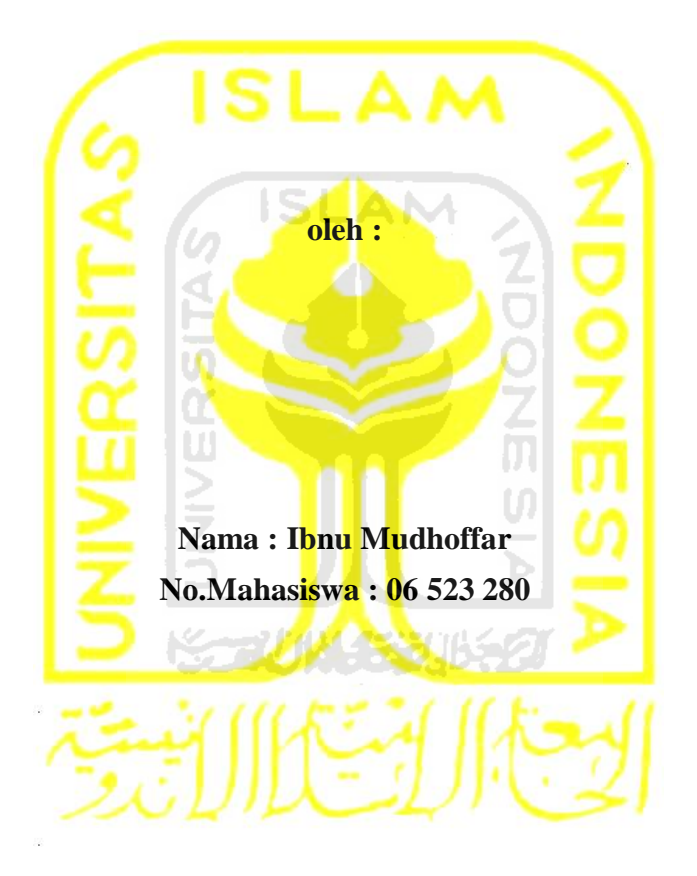

**Yogyakarta, 20 Januari 2011**

**Pembimbing Tugas Akhir**

**Yudi Prayudi, S.Si., M.Kom.**

# **LEMBAR PENGESAHAN PENGUJI**

# **MEMBANGUN MEDIA PEMBELAJARAN ONLINE UNTUK PERANGKAT MOBILE (STUDI KASUS PEMBELAJARAN BAHASA INGGRIS KELAS IX SEKOLAH MENENGAH PERTAMA)**

# **TUGAS AKHIR**

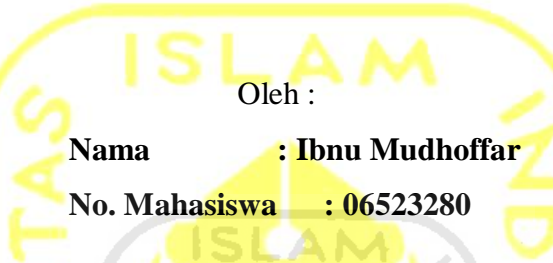

Telah Dipertahankan Di Depan Sidang Penguji Sebagai Salah Satu Syarat Untuk Memperoleh Gelar Sarjana Jurusan Teknik Informatika Fakultas Teknologi Industri Universitas Islam Indonesia

Yogyakarta,

**Tim Penguji** 

Yudi Prayudi, S.Si., M.Kom. Ketua

Ami Fauzijah, S.T., M.T. Anggota I

Teduh Dirgahayu, S.T., M.Sc. Anggota II

> Mengetahui, Ketua Jurusan Teknik Informatika Universitas Islam Indonesia

Yudi Prayudi, S.Si., M.Kom

# **LEMBAR PERNYATAAN KEASLIAN TUGAS AKHIR**

Saya yang bertanda tangan di bawah ini :

Nama : Ibnu Mudhoffar No. Mahasiswa : 06523280

Menyatakan bahwa seluruh komponen dan isi dalam Laporan Tugas Akhir ini adalah hasil karya saya sendiri. Apabila di kemudian hari terbukti bahwa ada beberapa bagian dari karya ini bukanlah hasil karya saya sendiri, maka saya siap menanggung resiko dan konsekuensi apapun.

Demikianlah pernyataan ini saya buat, semoga dapat dipergunakan sebagaimana mestinya.

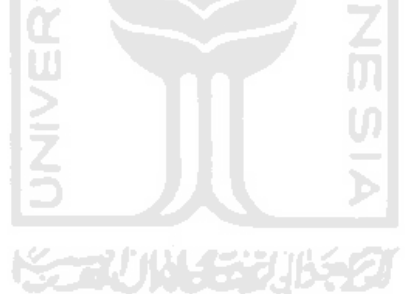

Yogyakarta, Januari 2011

Ibnu Mudhoffar

# **PERSEMBAHAN**

 Dengan mengucap Alhamdulilah, karya yang sederhana ini saya persembahkan kepada:

- 1. Bapak dan Ibuku tercinta, untuk curahan kasih sayang dan doa yang selalu terucap demi masa depanku yang cerah dan penuh berkah.
- 2. Mbak Anisa Permatasari, untuk semangat yang selalu engkau berikan, semoga menjadi anak yang shalehah dan sukses dunia dan akhirat.
- 3. Keluarga besar K.H. Abdurrachim dan Ahmad Daldiri, untuk doa dan dukungannya.
- 4. Ajeng Desi Crisandi Pritasari dan Moch. Taufik Kurniawan untuk dorongan, semangat, dan doa sehingga saya dapat menyelesaikan studi dengan baik.

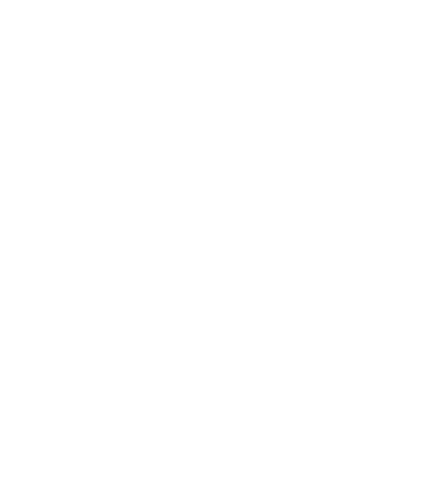

# **MOTTO**

Impian yang tidak terwujud adalah impian yang terpenjara oleh musuh utama yaitu TAKUT GAGAL.

Ambisi mendorong banyak orang menjadi salah , membuat pemikiran yang satunya terkunci di dada, pemikiran lainnya siap di lidah.

Membangun optimisme dalam diri lebih penting dari sekedar mengejar ambisi yang belum tentu terealisasi.

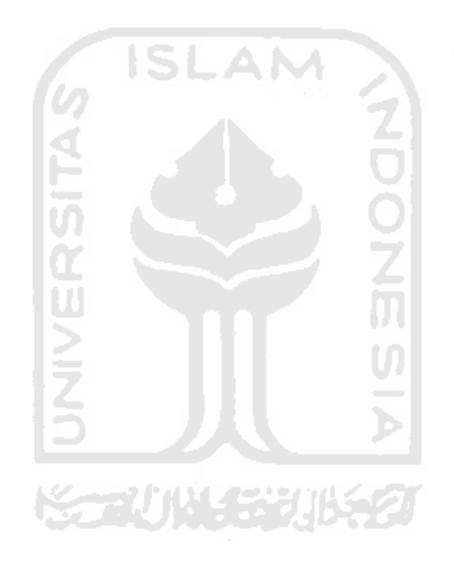

#### **KATA PENGANTAR**

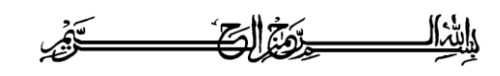

#### *Assalamu'alaikum Wr. Wb.*

Puji dan syukur penulis panjatkan ke hadirat Allah swt, berkat rahmat, hidayah, dan inayah-Nya akhirnya penulis dapat menyelesaikan tugas akhir dengan judul "Membangun Media Pembelajaran *Online* untuk Perangkat *Mobile* (Studi Kasus Pembelajaran Bahasa Inggris Kelas IX Sekolah Menengah Pertama)" untuk memenuhi sebagian persyaratan guna memperoleh gelar sarjana komputer pada Jurusan Teknik Informatika, Fakultas Teknologi Industri, Universitas Islam Indonesia. **AN** 

Penulis menyadari bahwa tanpa adanya bantuan dari berbagai pihak, tugas akhir ini tidak akan terwujud. Oleh karena itu, pada kesempatan ini penulis ingin menyampaikan terima kasih kepada Rektor UII, Dekan FTI UII, dan , Bapak Yudi Prayudi, S.Si, M.Kom selaku Ketua Jurusan Teknik Informatika yang telah memberikan kesempatan dan kemudahan kepada saya.

Rasa hormat, terima kasih, dan penghargaan setinggi-tingginya saya sampaikan kepada Bapak Yudi Prayudi, S.Si, M.Kom, yang penuh kesabaran, kearifan, dan kebijaksanaan telah memberikan bimbingan, arahan, dan dorongan yang tidak henti-hentinya disela-sela kesibukannya. Selain itu, saya ucapkan terima kasih yang setulus-tulusnya kepada Pak Arwan Akhmad Khoiruddin, ST, M.Sc, Pak Irving Vitra Paputungan ST, M.Sc, Bu Lizda Iswari ST, M.Sc serta Bapak, Ibu dosen Teknik Informatika lainnya yang telah memberikan arahan dan dorongan sehingga tugas akhir ini dapat selesai.

Ucapan terima kasih juga saya sampaikan kepada Bapak, Ibu, Mbak Anisa, dan semua keluarga untuk dorongan, curahan kasih sayang, dan doa yang tidak pernah terhenti terucap demi kesuksesan masa depan saya. Akhirnya, ucapan terima kasih saya ucapkan kepada teman-teman FIRE 2006, teman-teman "cah nakal" dan semua pihak yang telah memberikan dukungan moral dan bantuannya.

Melalui tulisan ini pula, penulis mendoakan semoga amal baik yang telah dilakukan oleh semua pihak di atas mendapatkan pahala dari Allah swt. Penulis juga berharap semoga tugas akhir ini dapat memberikan manfaat bagi pembaca.

> Yogyakarta, 20 Januari 2011 Penulis,

> > Ibnu Mudhoffar 06523280

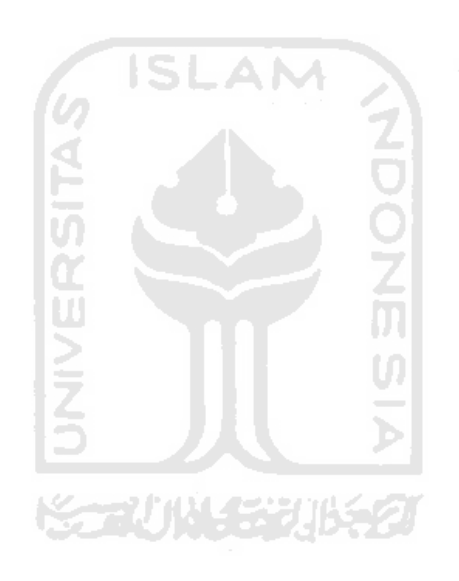

#### **SARI**

Perkembangan teknologi informasi dan komunikasi membuat proses komunikasi menjadi semakin mudah dan cepat. Perangkat *mobile* membantu pengguna teknologi dalam mengakses informasi. Selain itu, perkembangan pesat ini tidak lain dikarenakan kebutuhan akan komunikasi dan pertukaran data yang cepat dan mudah serta bisa dilakukan di mana saja dan kapan saja. Bahkan sampai saat ini proses belajar mengajar secara *online* di Indonesia masih dilakukan melalui media *e-learning*. Peneliti bermaksud memanfaatkan perangkat *mobile* sebagai media pembelajaran dengan mengembangkan *mobile learning* untuk aplikasi pembelajaran. Aplikasi ini dikhususkan untuk mengatasi kesulitan siswa SMP dalam mempelajari pelajaran bahasa Inggris di SMP 17 Purworejo. Sehingga peneliti membantu mengatasi masalah tersebut dengan merancang *mobile learning* utuk pembelajaran bahasa Inggris**.** 

Dari permasalahan di atas maka pembuatan sebuah sistem menggunakan media pembelajaran *online* menjadi solusi yang tepat. Oleh karena itu, sistem yang dapat dibangun yaitu *mobile learning. Mobile learning* dengan studi kasus pembelajaran bahasa Inggris kelas 9 ini dibangun menggunakan LMS (*Learning Management System*) Moodle dan *Mobile Learning Engine* MLE-Moodle.

Di dalam sistem ini terdapat tiga *user* yaitu admin yang memiliki hak akses tertinggi, pengajar sebagai pengelola mata pelajaran dan siswa sebagai *user* yang tidak memiliki wewenang untuk memanipulasi data sistem. Agar dapat mengakses data dari sistem *mobile learning* ini, user harus teregistrasi terlebih dahulu. Siswa sebagai *end-user* dapat melakukan aktifitasnya di dalam sistem *mobile learning* ini diantaranya yaitu mengunduh materi, meng-*upload* tugas, serta mengerjakan kuis atau ulangan.

Kata kunci : *mobile learning, e-learning, moodle,* MLE-Moodle.

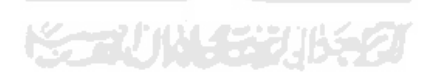

#### **TAKARIR**

*Download* : Mengambil file atau mentransfer file dari satu komputer ke komputer lainnya.

*E-Learning (Electronic Learning)* : cara baru dalam proses belajar mengajar yang menggunakan media elektronik khususnya internet sebagai sistem pembelajarannya.

*Learning Management System* : Suatu perangkat lunak atu software untuk keperluan administrasi, dokumentasi, laporan sebuah kegiatan, kegiatan belajar mengajar dan kegiatan secara online (terhubung internet), E-Learning dan materimateri pelatihan.

*Mobile Learning* : suatu pendekatan pembelajaran yang melibatkan device bergerak seperti telepon genggam, PDA, *smartphone* dan tablet PC, dimana pembelajar dapat mengakses materi, arahan dan aplikasi yang berkaitan dengan pelajaran tanpa dibatasi oleh ruang dan waktu, dimanapun dan kapanpun mereka berada.

*Mobile Learning Engine* : *add-ons* yang ditambahkan pada moodle agar dapat diproses melalui aplikasi mobile. MLE dapat diakses pada web browser yang ada perangkat mobile maupun dengan mendownload engine MLE terlebih dahulu dan menginstalnya pada ponsel.

*Upload* : Proses mentransfer informasi dari sebuah komputer ke komputer lain/server melalui Internet

*User* : Pengguna (orang yang menggunakan)

# **DAFTAR ISI**

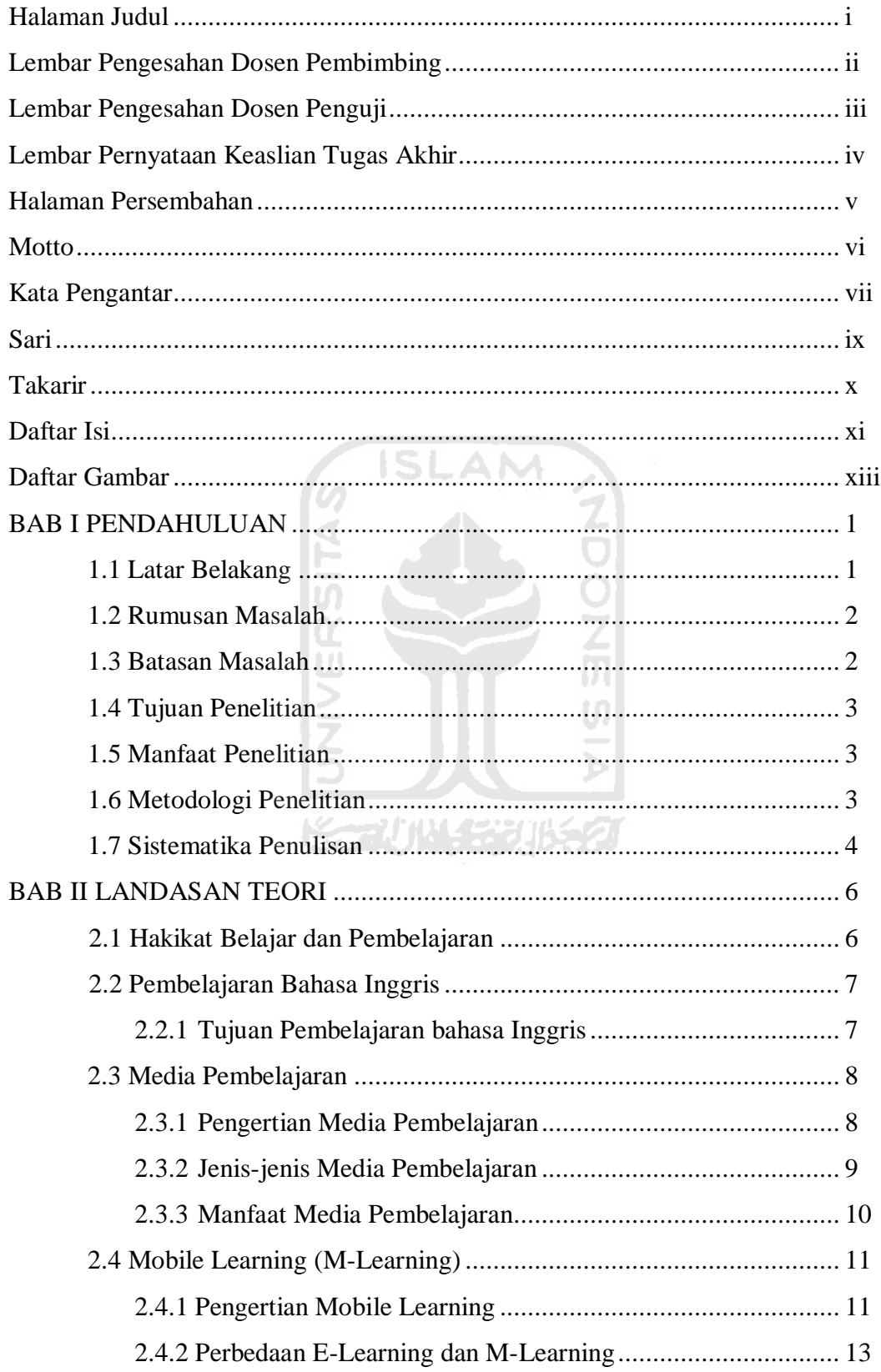

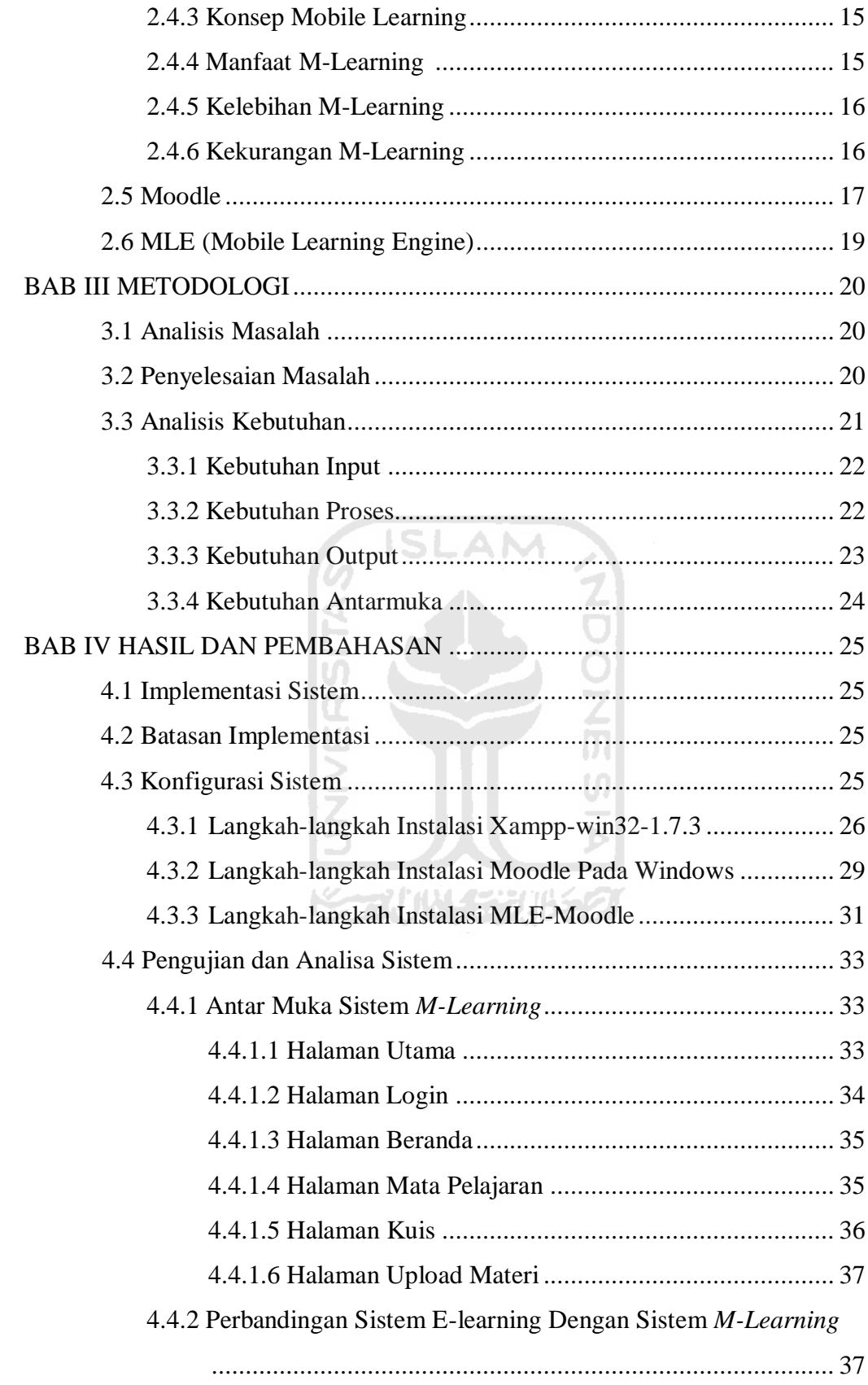

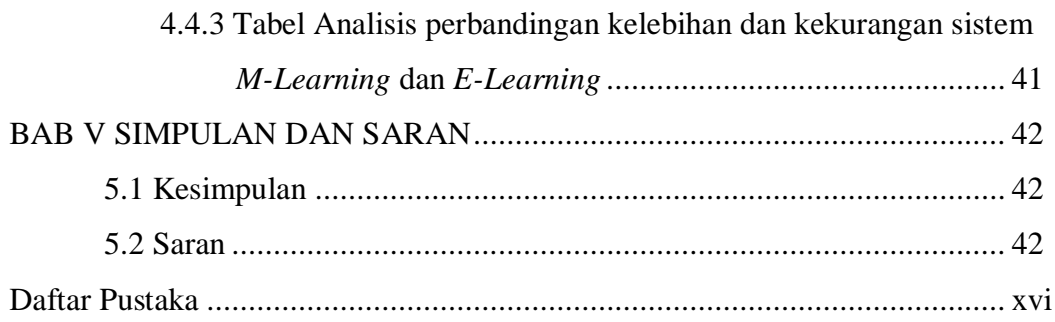

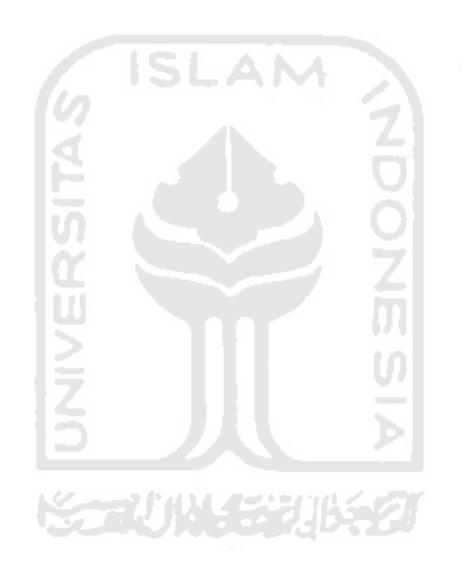

# **DAFTAR GAMBAR**

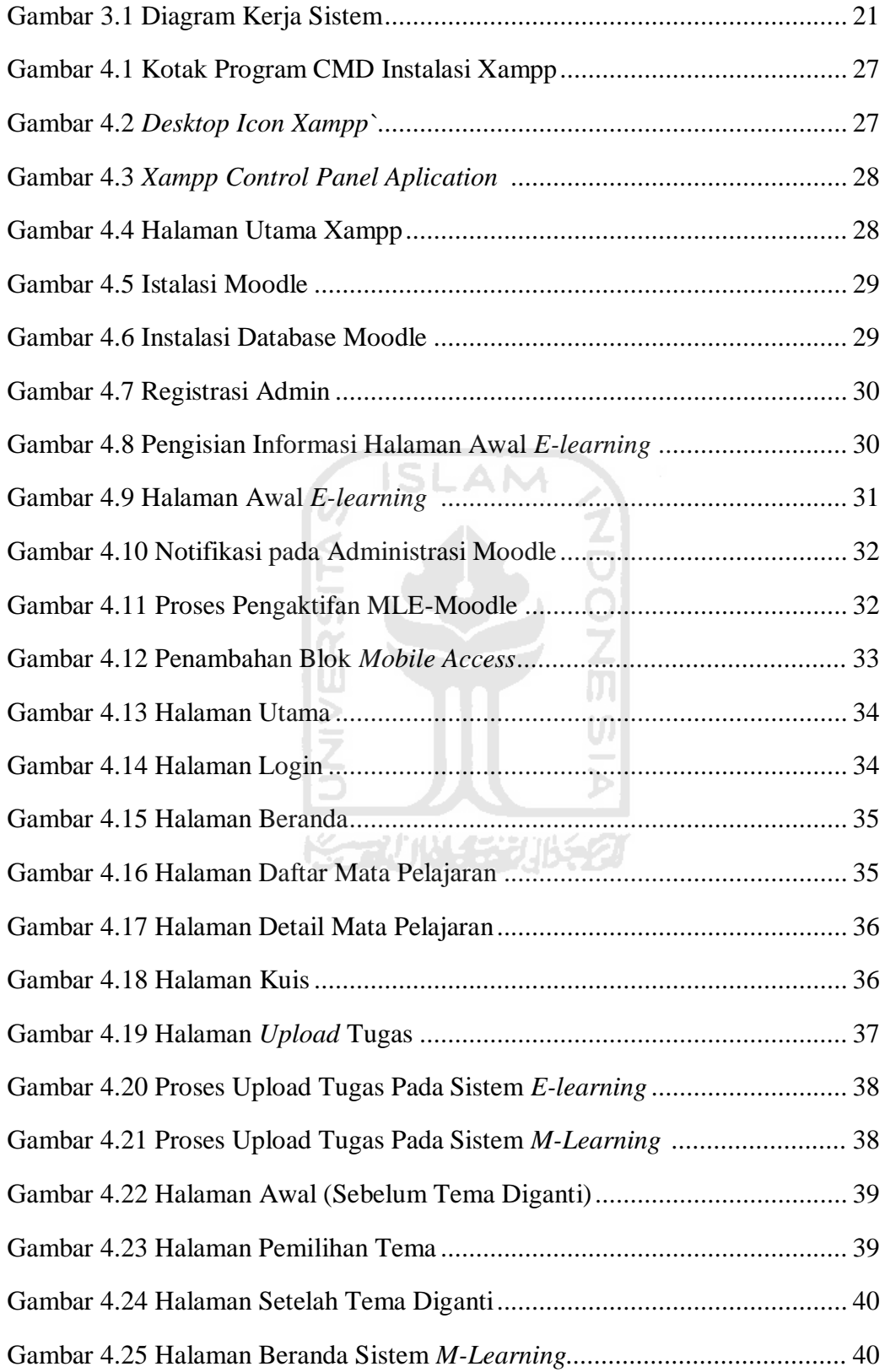

# **DAFTAR TABEL**

Tabel 4.1 Tabel Perbandingan *M-learning* dan *E-learning* .............................. 41

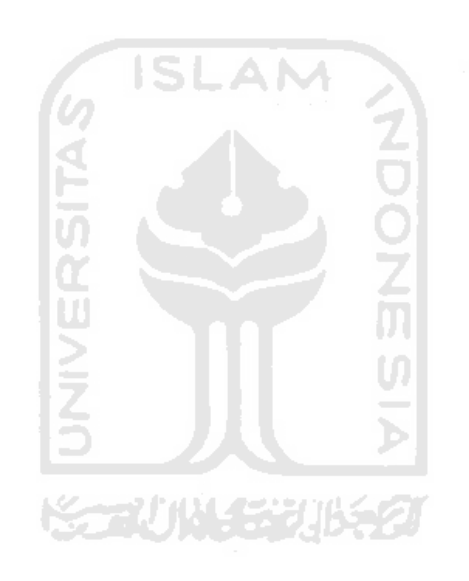

#### **Daftar Pustaka**

- Andy, Yonatan. 2007. *Perancangan dan Implementasi Mobile Learning untuk Pembelajaran Bahasa Jepang Berbasis Brew*, Bandung: STEI ITB.
- Andreas H, N Alexander , M Matthias. 2005. *Mobile Phones as a Challenge for m-Learning: Examples for Mobile Interactive Learning Objects (MILOs)*. Proceedings of the 3rd Int'l Conf. on Pervasive Computing and Communications Workshops IEEE (PerCom 2005 Workshops).
- Arief Sadiman, et. at. 1986. *Media pendidikan; Pengertian, pengembangan dan pemanfaatannya*. Jakarta: PT Raja Grafindo Persada.
- Brown, H. Douglas. 2000. *Principles of language learning and teaching*. White Plains: Pearson Education.
- \_\_\_\_\_,. 2001. *Principles of language learning and teaching*. White Plains: Pearson Education.
- C. Quinn, M-Learning: Mobile, Wireless, In-Your-Pocket Learning http://www. linezine.com/2.1/features/cqmmwiyp.html

**Koon UN** 

- Dewi Salma Prawiradilaga & Siregar, E. 2004. Mozaik teknologi pendidikan. Jakarta: Kencana.
- Departemen Pertanian Republik Indonnesia. *Materi PHP.doc (On-line)* available at http://www.docin.com/p-33572070.html.
- Holzinger, Andreas, Alexander Nischelwitzer, dan Matthias Meisenberger. 2005. *Mobile Phones as a Challenge for m-Learning:Experiences with the Mobile Learning Engine (MLE) using Mobile Interactive Learning Objects (MILOs)*. http://dmt.fhjoanneum.at/kd3/objects/application\_pdf /percom2004%20hawaii\_PerIL\_ h\_nis.pdf.
- Isaac, Stephen dan William B. Michael. 1981. *Handbook in Research and Evaluation.* California: Edits Publisher.
- Kurniawan, Rulianto. 2009. *Membangun Media Ajar Online Untuk Orang Awam*. Palembang: Maxikom.
- Lucky. 2008. *XML Web Service: Aplikasi Desktop, Internet, dan Handphone*. Jakarta: Jasakom.
- M. Atwi Suparman. 2001. *Desain Instructional*, *Proyek pengembangan Universitas Terbuka Ditjen Dikti Departemen Pendidikan Nasional*. Jakarta: PAU-PPAI, Universitas Terbuka.

SLAM

- Munir. 2009. *Pembelajaran Jarak Jauh Berbasis Teknologi Informasi dan Komunikasi. Bandung: Alfabeta.*
- Murcia & Celce, M. 2001. *Teaching English as a second of foreign language*. Boston: Heinle & Heinle.
- Oetomo, Budi Sutedjo Dharma. 2007. *e-Education: Konsep, Teknologi, dan Aplikasi Internet Pendidikan.* Yogyakarta: Andi.
- Prasetyo, Kukuh Setyo. 2005. *Membangun E-Learning dengan Moodle*. Yogyakarta: Andi.
- Safitri, Resti Pmatsub09. *PENGERTIAN M-LEARNING (On-line)* available at http://blog.math.uny.ac.id/resti/2009/11/09/pengertian-m-learning/
- Sukardi. 2008. *Metodologi Penelitian Pendidikan.* Jakarta: Bumi aksara. Winarno, Edy dan Eko Priyo Utomo. 2010. *8 Jam Menaklukkan Internet dan Membuat Website Sendiri.* Yogyakarta: Gara Ilmu.
- Wijaya, Stevanus Wijaya. 2006. Mobile Learning Sebagai Model Pembelajaran Alternatif Bagi Pemulihan Pendidikan Di Daerah Bencana Alam Gempa

Bumi Yogyakarta. Artikel Ilmiah: Jurusan Teknik Informatika Universitas Sanata Dharma Yogyakarta.

- (On-line) Available at http://edukasi.kompasiana.com/2009/12/18/mediapembelajaran-arti-posisi-fungsi-klasifikasi-dan-karakteristiknya/
- (On-line) Available at http://itrackerz.com/blog/2010/11/mobile-learning-sejarahdan-definisinya/
- (On-line) Available at http://mle.sourceforge.net/mlemoodle/index.php
- (On-line) Available at http://mle.sourceforge.net/mlemoodle/index.php? lang=en&page=tutorial.php
- (On-line) Available at http://moodle.org/
- (On-line) Available at http://mtamim.files.wordpress.com/2008/12/mlearn\_tamim. pdf U)

(On-line) Available at http://www.p4tkipa.org/data/mlearn.pdf

# **BAB I**

# **PENDAHULUAN**

#### **1.1. Latar Belakang**

Akses ke layanan Internet tidak lagi terbatas pada komputer laptop, namun ketika tersedia jangkauan jaringan dapat diakses dari perangkat *mobile*  seperti, telepon seluler, *smartphone*, dan PDA (*personal digital assistants*). Perangkat *mobile* dapat membantu pengguna teknologi dalam mengakses informasi. Salah satu layanan yang dapat diakses dari perangkat *mobile* yang disediakan oleh LMS (*Learning Management System*) sistem, hari ini berbasis web, tetapi nantinya akan menuju web campuran / skenario *mobile*. LMS adalah aplikasi berbasis web yang canggih untuk e-learning yang digunakan dalam meningkatkan jumlah minat belajar oleh institusi dan perusahaan (Avgeriou 2003 dan McGreal 1995, 1998). Akhir-akhir ini banyak situs yang dikunjungi melalui perangkat *mobile.* Berdasarkan laporan State of the Mobile Web dari Opera diketahui bahwa Facebook saat ini menjadi situs jejaring sosial paling banyak dikunjungi melalui perangkat *mobile* dengan pengguna meningkat lebih dari 600 persen selama tahun 2009 sedangkan Twitter meningkat paling banyak di tahun 2009 dengan peningkatan hingga 2800 hanya dalam setahun. Perkembangan pesat ini tidak lain dikarenakan kebutuhan akan komunikasi dan pertukaran data yang cepat dan mudah serta bisa dilakukan di mana saja dan kapan saja. Bahkan sampai saat ini proses belajar mengajar secara *online* di Indonesia masih dilakukan melalui media *e-learning*.

Dari data di atas, peneliti bermaksud memanfaatkan perangkat *mobile* sebagai media pembelajaran dengan mengembangkan *mobile learning* untuk aplikasi pembelajaran. Aplikasi ini dikhususkan untuk mengatasi kesulitan siswa SMP dalam mempelajari pelajaran bahasa Inggris. Hal ini berdasarkan observasi dan interview awal dengan guru mata pelajaran bahasa Inggris di SMP 17 Purworejo. Dalam observasi awal ini, guru membutuhkan media untuk mengatasi masalah kesulitan siswa dalam mengikuti pembelajaran bahasa Inggris. Oleh

karena itu, peneliti membantu mengatasi masalah tersebut dengan merancang *mobile learning* utuk pembelajaran bahasa Inggris**.** 

Berdasarkan latar belakang tersebut penulis bermaksud untuk membangun aplikasi *mobile learning* untuk pembelajaran bahasa Inggris kelas VIII Sekolah Menengah Pertama menggunakan Moodle dan *Mobile learning* Engine (MLE). Oleh karena itu, dengan adanya aplikasi ini diharapkan dapat mengatasi kesulitan siswa dalam mempelajari pelajaran bahasa Inggris sehingga hasil belajar atau prestasi siswa meningkat.

## **1.2. Rumusan Masalah**

Berdasarkan uraian latar belakang di atas, perumusan masalah dalam penelitian ini yaitu bagaimana membangun media ajar online untuk perangkat *mobile* (*mobile learning*) sebagai media pembelajaran dengan studi kasus pelajaran bahasa Inggris kelas IX Sekolah Menengah Pertama.

#### **1.3. Batasan Masalah**

Agar penelitian ini dapat berlangsung dengan baik perlu adanya suatu batasan masalah yang akan dibahas. Batasan masalah dalam penelitian ini antara lain :

- 1. Dalam penelitian ini akan dibangun media pembelajaran online berbasis mobile untuk membantu pembelajaran bahasa Inggris Sekolah Menengah Pertama.
- 2. Pembuatan media pembelajaran ini menggunakan sistem Moodle.
- 3. Dalam penelitian ini yang dilakukan hanya membuat konfigurasi untuk mengakses data dari sistem Moodle agar dapat diakses melalui perangkat mobile.
- 4. Hanya ponsel ber-*platform* Java atau memiliki sistem operasi yang memiliki browser agar dapat mengakses *mobile learning* ini.

#### **1.4. Tujuan Penelitian**

Sesuai dengan latar belakang masalah, pembatasan masalah, dan rumusan masalah di atas maka penelitian ini bertujuan untuk membuat suatu aplikasi pembelajaran dengan *Mobile learning* Engine(MLE) dan Moodle.

#### **1.5. Manfaat Penelitian**

Adapun manfaat dalam penelitian ini adalah:

- 1. Dapat memberikan alternatif informasi bagi siswa dalam memperoleh data materi pembelajaran, megerjakan tugas dan ulangan atau kuis secara mudah langsung dari handphone.
- 2. Dengan menggunakan aplikasi *mobile* dapat menghemat biaya akses karena *bandwith* yang dibutuhkan lebih sedikit daripada mengakses melalui *website*.

# **1.6. Metodologi Penelitian**

Metode penelitian yang digunakan dalam penelitian ini adalah :

a. Studi kepustakaan yaitu penelusuran informasi mengenai pengetahuan dasar berkaitan dengan *Moodle* dari sumber-sumber yang ada, dan penelitian-penelitian yang berkaitan dengan teknologi mobile beserta komponen-komponen pembangun sistem berbasis mobile mulai dari piranti, mekanisme, dan bahasa pemrograman yang dipakai seperti Java ME (Java Micro Edition). Aplikasi pembelajaran ini dibangun menggunakan Moodle dan *Mobile learning Engine* (MLE). Moodle adalah suatu Learning Management System (LMS) yang digunakan untuk mempermudah dalam mengembangkan aplikasi *e‐learning*. Dan MLE merupakan sebuah plugin untuk *open-source Learning Management* System (LMS) Moodle agar dapat diakses melalui perangkat bergerak, sehingga sistem yang dibuat tidak hanya *e-learning* saja tetapi juga *mobile learning*.

b. Metode pengumpulan data

Metode yang dipakai penulis yaitu metode *interview* dengan mengadakan tanya jawab dengan guru mata pelajaran Bahasa Inggris yang menangani pengelolaan materi pembelajaran.

c. Analisis kebutuhan sistem

Analisis kebutuhan yang ada di sistem *mobile learning ini* yang akan dibuat nantinya akan dipergunakan oleh guru dan siswa dalam melaksakan kegiatan belajar mengajar (KBM).

d. Perancangan Sistem

Perancangan sistem bertujuan untuk membuat desain sistem berorientasi objek kemudian dijabarkan kedalam bentuk yang lebih detail dan mendekati tahap implementasi sekaligus mencari solusi yang diperlukan untuk perancangan Sistem Informasi aplikasi pembelajaran.

e. Implementasi

Melakukan implementasi desain sistem dan pengujian terhadap sistem informasi aplikasi pembelajaran yang bersifat simulasi sesuai dengan rancangan sistem yang telah dibuat.

こういい イチンパシン

# **1.7. Sistematika Penulisan**

Penulisan tugas akhir ini, disusun dalam sistematika yang terbagi menjadi lima bab yang rinciannya sebagai berikut :

# **Bab I Pendahuluan**

Bab ini berisi Latar Belakang, Rumusan Masalah, Batasan Masalah, Tujuan Tugas Akhir, Manfaat Tugas Akhir, Metode Tugas Akhir, dan Sistematika Penulisan.

#### **Bab II Dasar Teori**

Bab ini berisi tentang hakikat belajar dan pembelajaran, tujuan pembelajaran bahasa inggris, pengertian, jenis-jenis, serta manfaat dari media pembelajaran, pengertian *m-learning*, serta penjelasan dan perkembangan teknologi Moodle dan MLE.

#### **Bab III Metodologi**

Pada bab ini akan dijelaskan rencana dan langkah-langkah yang dilakukan dalam perancangan aplikasi pembelajaran bahasa Inggris.

# **Bab IV Hasil danPembahasan**

Bab ini berisi hasil dan implementasi dari rencana dan langkah-langkah perancangan yang telah dijelaskan pada bab sebelumnya disertai dengan pembahasan.

# **Bab V Kesimpulan dan Saran**

Bab ini memuat kesimpulan dari proses pengembangan aplikasi pembelajaran, baik pada tahap analisis kebutuhan aplikasi pembelajaran, perancangan implementasi dan terutama pada analisis kinerja aplikasi pembelajaran tersebut. Serta saran-saran bagi sekolah dan mahasiswa.

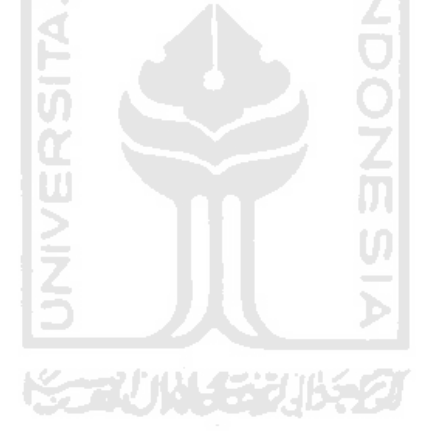

#### **BAB II**

# **LANDASAN TEORI**

#### **2.1. Hakikat Belajar dan Pembelajaran**

Belajar ditinjau dari pengertiannya adalah sebuah proses perubahan tingkah laku yang permanen akibat adanya sebuah pengalaman baru. Woolfolk & Nicolich (1984:159) menyatakan bahwa "*leraning always involves in the person who is learning. The change maybe for the better or for the worst, deliberate or unintentional".* Ditinjau dari segi psikologi mereka menyatakan bahwa;

*Belajar tidak hanya terjadi di dalam kelas, tapi bisa dimana saja dalam kehidupan kita, belajar tidak hanya terkait dengan sesuatu yang harus "benar", tetapi bisa saja dari sesuatu yang salah meskipun telah belajar sebelumnya, belajar bisa terjadi secara tidak sengaja dan tidak harus mengenal ilmu dan keterampilan tetapi melibatkan emosi dan perilaku seseorang.*

Dari pengertian di atas dapat disimpulkan bahwa, belajar merupakan proses yang dialami seseorang ketika memperoleh pengalaman. Pengalaman tersebut bisa baik ataupun buruk yang mengakibatkan terjadinya perubahan emosi dalam dirinya dan tidak mengenal tempat dan waktu. Semua itu memberikan dampak dan perilaku individu yang belajar. Arif Sudiman, mengungkapkan bahwa perubahan tingkah laku dan perilaku dalam individu yang belajar menyangkut perubahan yang bersifat pengetahuan(kognitif), keterampilan(psikomotorik), dan yang menyangkut nilai dan sikap(afektif).

Jika belajar diartikan sebagai sebuah proses perubahan tingkah laku yang permanen akibat pemerolehan pengalaman baru, maka pembelajaran adalah sebuah proses komunikasi antara pembelajar, pengajar dan bahan ajar. Komunikasi antara pengajar dan pembelajar tidak akan berjalan tanpa bantuan sarana penyampai pesan atau media. Sudarsono S & Siregar, mengartikan pembelajaran sebagai upaya untuk menciptakan kondisi dengan sengaja agar tujuan belajar dapat dipermudah pencapaiannya (Dewi Salma Prawiradilaga & Siregar, 2004:4)

Dengan demikian dalam melaksanakan upaya tersebut, perlu adanya tujuan dan strategi yang jelas. Begitu juga dengan pembelajaran bahasa Inggris. Strategi belahjar yang dimaksud adalah bagaimana guru dapat mempersiapkan sebuah pembelajaran semaksimal mungkin. Persiapan tersebut menyangkut kegiatan yang akan dilaksanakan, sarana prasarana yang dgunalan, termasuk jenis media yang digunakan, materi yang diberikan dan metodologi yang digunakan dalam melaksanakan pembelajaran. M. Atwi Suparman (2001:167) dalam buku PEKERTI menggolongkan strategi pembelajaran atas empat komponen utama, yaitu: (1) urutan kegiatan instruksional, (2) metode, (3) media, dan (4) waktu. Semua persiapan tersebut diperlukan agar tujuan pembelajaran dapat tercapai dengan mudah. Apabila faktor tersebut di atas dapat dipersiapkan semaksimal mungkin tentunya akan menciptakan kelas yang menyenangkan, sehingga akan memberikan hasil yang sangat berpengaruh terhadap proses pembelajaran dan peningkatan kualitas pembelajaran.

# **2.2. Pembelajaran Bahasa Inggris**

#### **2.2.1. Tujuan Pembelajaran bahasa Inggris**

Pembelajaran bahasa Inggris merupakan proses yang pelik, sehingga tidak mengherankan jika setiap orang punya penafsiran berbeda dalam mempelajari bahasa Inggris. Pada dasarnya setiap individu harus memiliki komitmen yang kuat (total commitment) dalam mempelajari bahasa asing atau bahasa kedua ini, sehingga perilaku, perasaan, emosi, dan cara berfikir akan ikut terpengaruh dalam proses menerima dan mengirim pesan bahasa kedua dengan baik (Brown,2000:1).

m

Pembelajaran yang terarah akan dimulai dengan sebuah tujuan yang jelas. Ini untuk mengantisipasi agar pembelajaran tidak menjadi pelik dan membingungkan bagi siswa dan guru. Pembelajaran bahasa menurut Savignon (Murcia & Marianne, C; 2000:17-18), bertujuan untuk pengembangan communicative competence (kompetensi komunikatif), yang meliputi; (1) aspek *linguistic or gramatical competence* (kompetensi linguistik atau tata bahasa). Kompetensi ini menyangkut unsur-unsur yang berhubunngan dengan kebahasaan,

seperti pembentukan kalimat, perubahan morfem, unnsur-unsur lexical, sitem fonologi dan ejaan; (2) *sosiolinguistic competence* (kompetensi linguistik) yaitu kompetensi yang berhubungan dengan pengetahuan sosial budaya yang dibutuhkan untuk dapat menggunnakan bahasa secara baik dan benar; (3) *discourse competence* (kompetensi wacana), yaitu kompetensi tentang pilihan, urutan, bentuk, dan susunan kata, frase, kalimat dan ungkapan, baiklisan maupun tertulis. (4) *strategic competence* (kompetensi strategi), yaitu kompetensi yang berhubungan dengan strategi belajar bahasa dan strategi berinteraksi. Menurut Savignon, dari semua kompetensi tersebut, yang paling dianggap penting untuk dikuasai siswa adalah kompetensi wacana , sementara kompetensi lain akan mudah dikuasai apabila kompetensi wacana telah dikuasai siswa(Murcia & Martianne, C, 2001:17-18).

Berdasarkan uraian tersebut di atas, berarti siswa akan dapat berkomunikasi dalam bahasa Inggris apabila dihadapkan pada wacana dan konteks bahasa yang sesungguhnya. Dalam situasi tertentu siswa diharapkan mampu memberikan kalimat dan ungkapan yang tepat serta bagaimana menanggapinya.

#### **2.3. Media Pembelajaran**

## **2.3.1. Pengertian Media Pembelajaran**

Media pembelajaran merupakan suatu perantara seperti apa yang dimaksud pada pernyataan di atas. Dalam kondisi ini, media yang digunakan memiliki posisi sebagai alat bantu dalam kegiatan pembelajaran, yaitu alat bantu mengajar bagi guru *(teaching aids)*. Misalnya alat-alat grafis, photografis, atau elektronik untuk menangkap, memproses, dan menyususn kembali informasi visual atau verbal. Sebagai alat bantu dalam mengajar, media diharapkan dapat memberikan pengalaman kongkret, motivasi belajar, mempertinggi daya serap dan retensi belajar siswa. Sehingga alat bantu yang banyak dan sering digunakan adalah alat bantu visual, seperti gambar, model, objek tertentu, dan alat-alat visual lainnya. Oleh karena dianggap sebagai alat bantu, guru atau orang yang membuat

media tersebut kurang memperhatikan aspek disainnya, pengembangan pembelajarannya, dan evaluasinya.

Dengan kemajuan teknologi di berbagai bidang, misalnya dalam teknologi komunikasi dan informasi pada saat ini, media pembelajaran memiliki posisi sentral dalam proses belajar dan bukan semata-mata sebagai alat bantu. Media pembelajaran memainkan peran yang cukup penting untuk mewujudkan kegiatan belajar menjadi lebih efektif dan efisien. Dalam posisi seperti ini, penggunaan media pembelajaran dikaitkan dengan apa-apa saja yang dapat dilakukan oleh media, yang mungkin tidak mampu dilakukan oleh guru (atau guru melakukannya kurang efisien). Dengan kehadiran media pembelajaran maka posisi guru bukan lagi sebagai satu-satunya sumber belajar, tetapi sebagai fasilitator. Bahkan pada saat ini media telah diyakini memiliki posisi sebagai sumber belajar yang menyangkut keseluruhan lingkungan di sekitar pebelajar.

Hasil belajar seseorang diperoleh mulai dari pengalaman langsung (kongkret) berdasarkan kenyataan yang ada di lingkungan hidupnya, kemudian melalui benda-benda tiruan, dan selanjutnya sampai kepada lambang-lambang verbal (abstrak). Untuk kondisi seperti inilah kehadiran media pembelajaran sangat bermanfaat.

#### **2.3.2. Jenis-Jenis Media Pembelajaran**

Banyak sekali jenis media yang sudah dikenal dan digunakan dalam penyampaian informasi dan pesan – pesan pembelajaran. Setiap jenis atau bagian dapat pula dikelompokkan sesuai dengan karakteristik dan sifat – sifat media tersebut. Sampai saat ini belum ada kesepakatan yang baku dalam mengelompokkan media. Jadi banyak tenaga ahli mengelompokkan atau membuat klasifikasi media akan tergantung dari sudut mana mereka memandang dan menilai media tersebut. Penggolongan media pembelajaran menurut Gerlach dan Ely yang dikutip oleh Rohani (1997 : 16) yaitu :

> 1. Gambar diam, baik dalam bentuk teks, bulletin, papan display, slide, film strip, atau overhead proyektor.

- 2. Gambar gerak, baik hitam putih, berwarna, baik yang bersuara maupun yang tidak bersuara.
- 3. Rekaman bersuara baik dalam kaset maupun piringan hitam.
- 4. Televisi.
- 5. Benda-benda hidup, simulasi maupun model.
- 6. Instruksional berprograma ataupun CAI (Computer Assisten Instruction).

Penggolongan media yang lain, jika dilihat dari berbagai sudut pandang adalah sebagai berikut :

- 1. Dilihat dari jenisnya media dapat digolongkan menjadi media Audio, media Visual dan media Audio Visual.
- 2. Dilihat dari daya liputnya media dapat digolongkan menjadi media dengan daya liput luas dan serentak, media dengan daya liput yang terbatas dengan ruang dan tempat dan media pengajaran individual.
- 3. Dilihat dari bahan pembuatannya media dapat digolongkan menjadi media sederhana (murah dan mudah memperolehnya) dan media komplek.
- 4. Dilihat dari bentuknya media dapat digolongkan menjadi media grafis (dua dimensi), media tiga dimensi, dan media elektronik.

# **2.3.3. Manfaat Media Pembelajaran**

Media pembelajaran sebagai alat bantu dalam proses belajar dan pembelajaran adalah suatu kenyataan yang tidak bisa kita pungkiri keberadaannya. Karena memang gurulah yang menghendaki untuk memudahkan tugasnya dalam menyampaikan pesan – pesan atau materi pembelajaran kepada siswanya. Guru sadar bahwa tanpa bantuan media, maka materi pembelajaran sukar untuk dicerna dan dipahami oleh siswa, terutama materi pembelajaran yang rumit dan komplek.

Setiap materi pembelajaran mempunyai tingkat kesukaran yang bervariasi. Pada satu sisi ada bahan pembelajaran yang tidak memerlukan media pembelajaran, tetapi dilain sisi ada bahan pembelajaran yang memerlukan media pembelajaran. Materi pembelajaran yang mempunyai tingkat kesukaran tinggi tentu sukar dipahami oleh siswa, apalagi oleh siswa yang kurang menyukai materi pembelajaran yang disampaikan. Secara umum manfaat media pembelajaran menurut Purnamawati dan Eldarni (2001 : 4) yaitu :

- 1. Membuat konkrit konsep yang abstrak, misalnya untuk menjelaskan peredaran darah.
- 2. Membawa obyek yang berbahaya atau sukar didapat di dalam lingkungan belajar.
- 3. Manampilkan obyek yang terlalu besar, misalnya pasar, candi.
- 4. Menampilkan obyek yang tidak dapat diamati dengan mata telanjang.
- 5. Memperlihatkan gerakan yang terlalu cepat.
- 6. Memungkinkan siswa dapat berinteraksi langsung dengan lingkungannya.
- 7. Membangkitkan motivasi belajar.
- 8. Memberi kesan perhatian individu untuk seluruh anggota kelompok belajar.
- 9. Menyajikan informasi belajar secara konsisten dan dapat diulang maupun disimpan menurut kebutuhan.
- 10. Menyajikan informasi belajar secara serempak (mengatasi waktu dan ruang).
- 11. Mengontrol arah maupun kecepatan belajar siswa.

# **2.4. Mobile Learning (***M-learning***)**

#### **2.4.1. Pengertian** *Mobile Learning*

*Mobile learning (m-learning)* adalah suatu pendekatan pembelajaran yang melibatkan device bergerak seperti telepon genggam, PDA, *smartphone* dan tablet PC, dimana pembelajar dapat mengakses materi, arahan dan aplikasi yang berkaitan dengan pelajaran tanpa dibatasi oleh ruang dan waktu, dimanapun dan kapanpun berada.

*Mobile learning* didefinisikan oleh Clark Quinn[dalam Wijaya, 2006] sebagai *The intersection of mobile computing and e-learning: accessible resources wherever you are,* strong *search capabilities, rich interaction, powerful support for effective learning, and performance-based assessment. E-learning independent of location in time or space.* Merujuk dari definisi tersebut maka, *mlearning* adalah model pembelajaran yang memanfaatkan teknologi informasi dan komunikasi. Pada konsep pembelajaran tersebut *m-learning* membawa manfaat ketersediaan materi ajar yang dapat diakses setiap saat dan visualisasi materi yang menarik. Hal penting yang perlu di perhatikan bahwa tidak setiap materi pengajaran cocok memanfaatkan *m-learning*. Stevanus Wisnu Wijaya (2006) menjelaskan bahwa materi ajar yang tidak cocok mengadopsi konsep *mobile learning* antara lain: materi yang bersifat "hands on", keterampilan sebagai mana dokter gigi, seni musik khususnya mencipta lagu, interview skills, team work seperti marketing maupun materi yang membutuhkan pengungkapan ekspresi seperti tarian. Mempertimbangkan hal hal tersebut diatas maka penerapan *mlearning* lebih baik pada jenjang pendidikan tinggi.

*Mobile learning* atau *m-learning* sering didefinisikan sebagai *e-learning* melalui perangkat komputasi mobile (Yonatan Andy, 2007). Ally (2004) mendefinisikan *m-learning* merupakan penyampaian bahan pembelajaran elektronik pada alat komputasi mobile agar dapat diakses dari mana saja dan kapan saja. Pada umumnya, perangkat mobile berupa telepon seluler digital dan PDA. Namun, secara lebih umum dapat diganggap sebagai perangkat apapun yang berukuran cukup kecil, dapat bekerja sendiri, yang dapat dibawa setiap waktu dalam kehidupan sehari-hari, dan yang dapat digunakan untuk beberapa bentuk pembelajaran. Perangkat kecil ini dapat dilihat sebagai alat untuk mengakses konten, baik disimpan secara local pada device maupun dapat dijangkau melalui interkoneksi. Perangkat ini juga dapat menjadi alat untuk berinteraksi dengan orang lain, baik melaui suara, maupun saling bertukar pesan tertulis, gambar diam dan gambar bergerak.

*Mobile learning* dapat didefinisikan sebagai suatu fasilitas atau layanan yang memberikan informasi elektronik secara umum kepada pembelajar dan *content* yang edukasional yang membantu pencapaian pengetahuan tanpa mempermasalahkan lokasi dan waktu. Sistem *m-learning* ini memanfaatkan mobilitas dari perangkat handheld/mobile, seperti handphone dan PDA, untuk memberikan suatu fungsi pembelajaran yang dapat dilakukan di mana pun dan kapan pun.

#### **2.4.2. Perbedaan** *E-learning* **Dan** *M-learning*

Bila membandingkan antara mobile device dan desktop PC (media yang biasa digunakan untuk menyampaikan *e-learning*), ada banyak hal yang ditemukan berbeda. Perbedaan-perbedaan tersebut meliputi fitur, fungsi, dan bahkan kenyamanan pada setiap device. Beberapa perbedaan tersebut antara lain keluaran (yaitu ukuran dan kemampuan resolusi layar, dan lain-lain); masukan yaitu keyboard, touch-screen, input suara); kemampuan pemrosesan dan memori; aplikasi yang didukung dan jenis media. Ketika dicoba untuk memindahkan layanan yang disediakan oleh platform *e-learning* ke dalam layanan di platform *m-learning* dapat terlihat bahwa beberapa hal harus berubah untuk memenuhi keterbatasan perangkat kecil, dan beberapa tidak dapat disimpan dalam batasan konteks tertentu, tetapi di sisi lain layanan baru juga dapat dimunculkan, yang dipicu oleh mobilitas dari perangkat mobile. Yonatan Andy (2007) menjelaskan bahwa di luar keterbatasan yang dimiliki oleh *m-learning*, sistem ini memiliki beberapa kelebihan dibandingkan dengan sistem *e-learning*, yaitu:

- 1. Portabilitas : perangkat mobile lebih mudah dibawa-bawa dan lebih mudah dipakai untuk membuat catatan atau memasukkan data di mana pun.
- 2. Mendukung pembelajar : generasi yang ada saat ini lebih menyukai perangkat mobile seperti PDA, telepon seluler, dan perangkat handheld games.
- 3. Meningkatkan motivasi : kepemilikan terhadap perangkat mobile cenderung meningkatkan komitmen untuk memakai dan mempelajarinya.
- 4. Jangkauan lebih luas : perangkat mobile cenderung lebih murah sehingga dapat terjangkau oleh masyarakat secara lebih luas.
- 5. Pembelajaran tepat waktu : meningkatkan performa kerja/pembelajaran sesuai dengan kebutuhan pembelajar.

Dari sisi konektivitas, berbeda dengan *e-learning*, yang dianggap memiliki koneksi yang selalu terhubung, *m-learning* dapat disampaikan melalui tiga cara, yang secara skematik dapat disebut "koneksi murni", "mobilitas murni", dan gabungan dari keduanya. "Koneksi murni" adalah ketika perangkat mobile dapat selalu terhubung ke internet. Saat ini ada cukup banyak cara teknologi untuk perangkat mobile dapat terhubung ke jaringan internet, yaitu melalui WAP, GPRS, UMTS, Bluetooth, dan lain-lain. Sementara itu, "mobilitas murni " adalah ketika tidak ada koneksi tersedia sehingga semua data yang dibutuhkan aplikasi harus di-upload terlebih dahulu di dalam perangkat dan digunakan secara offline. Dalam kasus telepon seluler saat ini, yang cenderung masih memiliki memori terbatas, hal ini sulit. Namun, situasi berubah dengan cepat dan ponsel generasi baru memiliki kemampuan pemrosesan, memori, dan embedded software yang lebih besar.

Perbedaan yang paling besar antara *e-learning* dan *m-learning* adalah dalam hal karakterisktik hardware/software perangkat. Akses ke web melalui perangkat mobile, dengan ukuran layar kecilnya, telah menjadi masalah yang menarik bagi banyak peneliti. Hampir semua halaman web yang ada saat ini didisain untuk ditampilkan pada komputer desktop dengan monitor warna yang memiliki minimal resolusi 800×600. Perangkat mobile yang umumnya memiliki resolusi yang tidak lebih dari setengah resolusi tersebut, membuat tampilan langsung dari halaman-halaman web tersebut pada perangkat kecil tidak nyaman untuk dilihat secara estetika, sulit dinavigasi, dan dalam kasus yang terburuk, sama sekali tidak dapat digunakan. Bergantung pada perangkat yang digunakan, format penyampaian dan transformasi yang diperlukan dapat berbeda-beda pula. Karena faktor mobilitas dari perangkat yang digunakan dalam skenario *mlearning*, dapat dilibatkan data konteks baru untuk dipertimbangkan, yaitu lokasi. Layanan yang melibatkan location-awareness misalnya siswa atau guru menerima arahan bagaimana mencapai ruang tertentu atau pengingat untuk seminar atau kuliah yang dapat dipicu ketika mempertimbangkan posisi saat ini dan waktu yang diperlukan untuk mencapai aula yang diperlukan, dan lain-lain.

# **2.4.3. Konsep** *Mobile Learning*

Stevanus Wisnu Wijaya (2006) mengusulkan sebuah konsep *m-learning* pada jenjang pendidikan tinggi sebagai berikut:

- 1. Konsep *mobile learning* difokuskan untuk menyediakan kelas pembelajaran maya yang memungkinkan interaksi antara guru dan siswa. Interaksi meliputi penyediaan materi ajar, ruang diskusi, penyampaian tugas dan pengumuman penilaian.
- 2. Teknologi yang diadopsi sebaiknya efektif secara pedagogi dan dinilai sebagai sebuah pembaharuan. Selain itu teknologi yang dipilih sebaiknya mudah di akes dan tersedia dengan distrubusi yang merata di lingkungan siswa maupun guru.

m

#### **2.4.4. Manfaat** *M-learning*

Berdasarkan penelitian yang dilakukan oleh suatu proyek *m-learning* di Inggris, Italia, dan Swedia (Dadan Gumbira, 2008), didapatkan mengenai beberapa manfaat dari *m-learning*, yaitu:

- 1. Memberikan pembelajaran yang benar-benar dimanapun, kapanpun, dan terpersonalisasi; – dapat digunakan untuk menghidupkan, atau menambah variasi pada pembelajaran konvensional;
- 2. Dapat digunakan untuk menghilangkan beberapa formalitas yang dianggap pembelajar non-tradisional tidak menarik atau menakutkan, dan dapat membuat pelajaran menjadi lebih menarik;
- 3. Dapat membantu memberikan dan mendukung pembelajaran literasi, numerasi dan bahasa;
- 4. Memfasilitasi pengalaman belajar baik secara individu maupun kolaboratif;
- 5. Dapat membantu melawan penolakan terhadap penggunaan ICT dengan menyediakan jembatan antara buta teknologi telepon seluler dan PC;
- 6. Telah diamati dapat membantu pembelajar muda untuk tetap lebih fokus untuk waktu yang lebih lama;
- 7. Dapat membantu meningkatkan percaya diri dan penilaian diri dalam pendidikan.

# **2.4.5. Kelebihan** *M-learning*

Beberapa kelebihan *m-learning* dibandingkan dengan pembelajaran lain adalah:

- 1. Dapat digunakan dimana-pun pada waktu kapan-pun,
- 2. Kebanyakan divais bergerak memiliki harga yang relatif lebih murah disbanding harga PC desktop,
- 3. Ukuran perangkat yang kecil dan ringan daripada PC desktop,
- 4. Diperkirakan dapat mengikutsertakan lebih banyak pembelajar karena *m-learning* memanfaatkan teknologi yang biasa digunakan dalam kehidupan sehari-hari.

Dalam pembelajaran *e-learning*, independensi waktu dan tempat menjadi faktor penting yang sering ditekankan. Namun, dalam *e-learning* tradisional kebutuhan minimum tetap sebuah PC yang memiliki konsekuensi bahwa independensi waktu dan tempat tidak sepenuhnya terpenuhi. Independensi ini masih belum dapat dipenuhi dengan penggunaan notebook (komputer portabel), karena independensi waktu dan tempat yang sesungguhnya berarti seseorang dapat belajar dimana-pun kapan-pun dia membutuhkan akses pada materi pembelajaran.

## **2.4.6. Kekurangan** *M-learning*

Meski memiliki beberapa kelebihan, *m-learning* tidak akan sepenuhnya menggantikan *e-learning* tradisional. Hal ini dikarenakan *m-learning* memiliki keterbatasan-keterbatasan terutama dari sisi perangkat/media belajarnya. Keterbatasan perangkat bergerak antara lain sebagai berikut :

- 1. Kemampuan prosesor
- 2. Kapasitas memori
- 3. Layar tampilan
- 4. Catu daya
- 5. Perangkat I/O

Kekurangan *m-learning* sendiri sebenarnya lambat laun akan dapat teratasi khususnya dengan perkembangan teknologi yang semakin maju. Kecepatan prosesor pada divais semakin lama semakin baik, sedangkan kapasitas memori, terutama memori eksternal, saat ini semakin besar dan murah.

ď

#### **2.5.** *Moodle*

*MOODLE* singkatan dari *Modular Object-Oriented Dynamic Learning Environment*. Moodle adalah suatu *course content management (CMS)*, yang diperkenalkan pertama kali oleh Martin Dougiamas, seorang *computer scientist*  dan *educator*, yang menghabiskan sebagian waktunya untuk mengembangkan sebuah *learning management system(LMS)* di salah satu perguruan tinggi di kota Perth, Australia. Nama Moodle memberikan suatu inspirasi bagi pengembangan e‐learning. Dari official Moodle documentation, Moodle dijelaskan sebagai berikut :

*The word Moodle was originally an acronym for Modular Object‐Oriented Dynamic Learning Environment, which is mostly useful to programmers and education theorists. It's also a verb that describes the process of lazily meandering through something, doing things as it occurs to you to do them, an enjoyable tinkering that often leads to insight and creativity. As such it applies both to the way Moodle was developed, and to the way a student or teacher might approach studying or teaching an online course. Anyone who uses Moodle is a Moodler. (www.moodle.org)*

*Moodle* merupakan sebuah aplikasi *Learning Management System* (LMS) yang gratis dapat digunakan dan dimodifikasi oleh siapa saja dengan lisensi secara GNU (*General Public License*). Moodle tersedia di web pada alamat (http://www.moodle.org), sehingga siapa saja dapat mendownload dan menginstalnya. Saat ini Moodle sudah digunakan pada lebih dari 150.000 institusi di lebih dari 160 negara didunia. Telah diterjemahkan ke dalam lebih 100 bahasa di dunia termasuk bahasa Indonesia, sehingga semakin mempermudah dalam mengembangkan aplikasi *e‐learning*.

Ada beberapa alasam kuat, sehingga menjadikan *Moodle* sebagai salah satu LMS/ CMS yang populer digunakan oleh banyak institusi pendidikan, antara lain :

# *a. Free* dan *Open Source*

Moodle bernaung dibawah bendera *open source*, sehingga dengan demikian semua orang dapat memodifikasinya sesuai dengan kebutuhan dari institusi yang menggunakannya. Moodle disistribusikan secara gratis, sehingga tidak membutuhkan sedikitpun dana untuk membeli aplikasinya, kecuali dana yang dibutuhkan untuk membayar bandwidth yang terpakai untuk mendownload Đ. 17 MB master Moodle.

b. Ukuran kecil, kemampuan maksimal

Dengan ukuran yang kecil (sekitar 17 MB untuk versi Moodle 1.9), namun mampu mengola aktifitas kegiatan akademik dan pembelajaran hingga seukuran sebuah universitas dengan jumlah mahasiswa sekitar 50.000 orang.

U)

*c.* Dilandasi oleh *educational Philosophy*

Moodle tidak dibangun oleh seorang *computer scientist* murni, tetapi berdasarkan kepada pengalaman dan latar belakang pendidikan dalam bidang ilmu pendidikan. Sehingga Moodle mampu mengakomodir hampir semua kebutuhan pendidikan konvensional yang ditransfer dalam wujud online learning.

d. Mempunyai Komunitas yang besar dan saling berbagi.

Komunitas pengguna Moodle tergabung dalam suatu organisasi yang bernaung dibawah bendera www.moodle.org.

# **2.6. MLE (***Mobile Learning Engine***)**

MLE adalah sebuah *add-ons* yang ditambahkan pada moodle agar dapat diproses melalui aplikasi mobile. MLE dapat diakses pada web browser yang ada perangkat mobile maupun dengan mendownload engine MLE terlebih dahulu dan menginstalnya pada ponsel. Pada MLE terdapat fitur *mobile learning* objek yang memungkinkan materi pelajaran berbasis objek (gambar, video, dan audio) sehingga dapat digunakan sebagai alat bantu proses belajar mengajar. Dalam membangun aplikasi ini diperlukan eksplorasi lebih lanjut dalam parsing XML dari tampilan web ke tampilan *mobile*.

*Mobile Learning Engine* (MLE) adalah aplikasi *multimediabased* untuk ponsel dan dapat di download secara gratis melalui alamat www.sourceforge.net/project/mle/files/mle\_moodle/. MLE ini telah dikembangkan dengan menggunakan Java 2 Micro Edition (J2ME). Independensi platform ini memungkinkan penanganan (Andreas, 2005) :

- 1. Berbeda sistem operasi (Symbian OS, Microsoft MS Pocket PC, Palm OS, dll),
- 2. Berbagai resolusi layar yang berbeda,
- 3. Kemungkinan masukan yang berbeda-beda (keypad, keyboard atau perangkat pointer),

*Mobile Learning Engine* (MLE) memberikan kemungkinan untuk belajar dimanapun ingin belajar, bila ingin belajar dan apa pun yang ingin dipelajari.

# **BAB III METODOLOGI**

#### **3.1. Analisis Masalah**

Selama ini proses belajar mengajar siswa di kebanyakan sekolah di Indonesia masih menggunakan metode tatap muka. Karena dengan metode tersebut para pengajar dapat berinteraksi langsung dengan siswanya dan dapat memberikan nilai afektif serta psikomotorik secara langsung. Namun, sebenarnya untuk memberikan nilai siswa pada aspek kognitif, pengajar dapat menggunakan metode pembelajaran jarak jauh sehingga siswa dapat mempelajari materi, mengumpulkan tugas, dan mengerjakan kuis di internet.

Saat ini sudah banyak sekolah-sekolah di Indonesia yang menggunakan media *e-learning* sebagai media pembelajaran. Akan tetapi, untuk dapat membuka *e-learning* tersebut, siswa harus pergi ke warnet atau *hot spot-an*. Dengan adanya perkembangan teknologi yang semakin luas, salah satu cara yang lebih efisien untuk belajar adalah dengan menggunakan *mobile device* seperti ponsel, *smartphone*, dan PDA atau sering dikenal dengan istilah *mobile learning (mlearning)*. Seperti yang telah dijelaskan pada bab sebelumnya bahwa *mobile learning* adalah suatu pendekatan pembelajaran yang melibatkan device bergerak seperti telepon genggam, PDA, *smartphone* dan tablet PC, dimana pembelajar dapat mengakses materi, arahan dan aplikasi yang berkaitan dengan pelajaran tanpa dibatasi oleh ruang dan waktu, dimanapun dan kapanpun berada. Penggunaan *mobile learning* ini akan lebih memudahkan siswa untuk belajar dan mengerjakan tugas atau kuis. Tampilan dan menu-menu yang sederhana pada *mobile learning* ini membuat para siswa lebih mudah untuk mengoperasikannya.

# **3.2. Penyelesaian Masalah**

Berdasarkan analisa di atas, dapat diperoleh penyelesaiannya yaitu dengan membuat *mobile learning*. Sistem ini dapat digunakan untuk semua mata pelajaran atau mata kuliah, namun pada tugas akhir ini studi kasus yang akan dibahas yaitu mata pelajaran bahasa Inggris SMP kelas 9. Pada sistem *mobile* 

*learning* ini terdapat 3 aktor yaitu admin, pengajar, dan siswa. Berikut adalah gambar 4.1 yamg menjelaskan cara kerja sistem *mobile learning* ini :

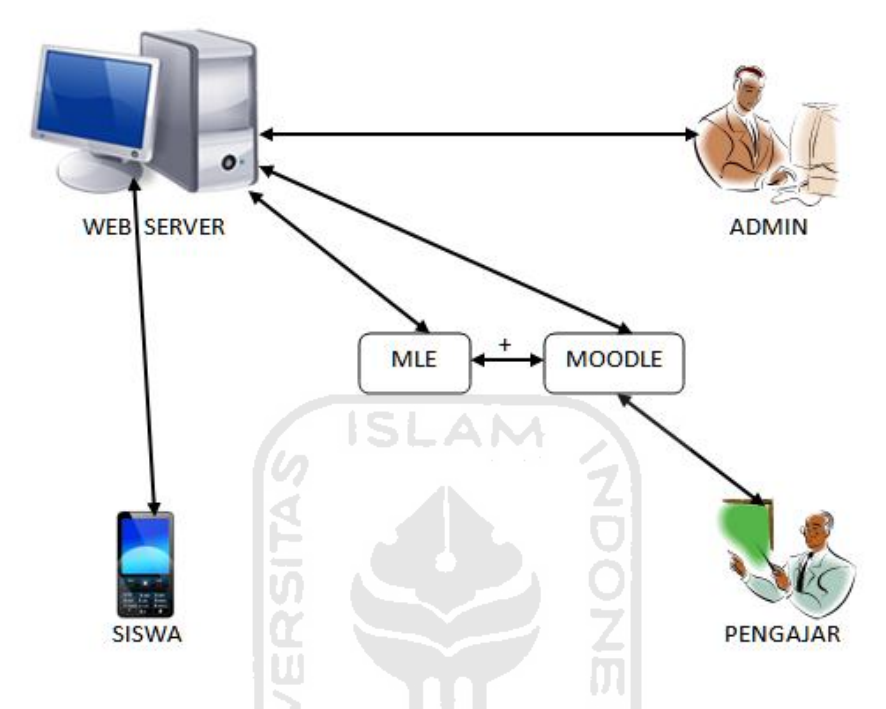

**Gambar 3.1 Diagram Kerja Sistem**

Pada Gambar 3.1 di atas dijelaskan bahwa admin sebagai pengelola sistem *mobile learning* tersebut melakukan konfigurasi pada sistem Moodle dan MLE. Admin memiliki hak akses tertinggi, misalnya dapat melakukan manajemen user yaitu pengajar dan siswa. Dalam sistem *mobile learning* ini, semua proses upload materi, manajemen user, serta membuat kuis dilakukan pada sistem moodle. Dan berdasarkan diagram kerja sistem di atas, siswa langsung mengakses *mobile learning* dari server.

# **3.3. Analisis Kebutuhan**

Analisis kebutuhan sistem untuk perancangan *m-learning* dilakukan dengan menguraikan kebutuhan *input*, proses*, Output,* dan antarmuka yang harus dipenuhi oleh sistem.

#### **3.3.1. Kebutuhan Input**

Kebutuhan input pada sistem *m-learning* ini yaitu para pengguna atau aktor, *file* materi pelajaran, dan soal kuis. Aktor adalah pengguna sistem *mobile learning*. Aktor yang nantinya akan menggunakan sistem ini sudah disediakan pada sistem moodle. Untuk mengelola hak akses masing-masing pengguna, admin dapat mengaturnya melalui administrasi situs sistem moodle. Aktor yang ada pada sistem *mobile learning* ini, yaitu :

- 1. Admin : Admin memiliki hak akses tertinggi. *User* ini melakukan semua manipulasi data pada sistem *e-learning* moodle. Selain itu admin juga dapat mengakses sistem *m-learning* ini.
- 2. Pengajar : Pengajar dapat mengakses sistem *e-learning* untuk memanipulasi data mata pelajaran yang diampu dan juga dapat mengakses *m-learning* untuk mendownload tugas yang di kumpulkan siswa.
- 3. Siswa : siswa dapat menggunakan sistem *m-learning* ini untuk belajar misalnya med-*download* materi, meng-*upload* tugas dan mengerjakan kuis.

Proses *input file* materi pelajaran dan soal kuis dilakukan oleh pengajar. Seperti yang sudah dijelaskan pada bagian aktor di atas, pengajar memiliki hak akses untuk memanipulasi data mata pelajaran yang diampu.

#### **3.3.2. Kebutuhan Proses**

Proses yang dilakukan pada sistem *m-learning* ini adalah berupa data yang berkaitan dengan aktifitas sistem seperti proses download materi, mengikuti kuis, dan mengupload materi. Data masukan atau proses pada sistem ini adalah sebagai berikut :

1. Login

*Login* merupakan proses awal agar user dapat melakukan aktifitas dalam sistem *m-learning* ini. Agar dapat melakukan *login*, user harus memasukkan *username* dan *password* dengan benar.

2. Daftar

Daftar adalah proses pendaftaran siswa agar dapat mengikuti kursus atau mata pelajaran sesuai kelasnya. Siswa dapat mendaftar pada sistem *e-learning* yang nantinya akan dikonfirmasi oleh admin melalui email. Pada proses pendaftaran ini siswa harus memasukkan data yaitu nama lengkap, alamat email dan kota tempat tinggal.

#### 3. Upload Tugas

Proses *upload* tugas dilakukan oleh siswa untuk mengumpulkan tugas melalui sistem *m-learning* ini.

4. Download Materi

Para siswa dapat men-*download* materi mata pelajaran setelah melakukan proses login dan kemudian memilih mata pelajaran yang diikuti.

#### **3.3.3. Kebutuhan Output**

*Output* yang diharapkan dalam sistem *m-learning* ini adalah untuk mendapatkan data sebagai berikut :

1. Kuis

Pada sistem *mobile learning* ini, siswa dapat mengerjakan kuis atau ulangan. Proses manipulasi soal kuis dilakukan oleh pengajar.

2. Materi Pelajaran

*File* materi pelajaran dimasukkan oleh pengajar pada melalui sistem *e-learning*. Siswa dapat mengakses serta men-*download*nya melalui sistem *m-learning.*

3. Forum

Siswa dapat melihat pengumuman melalui topik forum yang ditulis oleh pengajar.

# **3.3.4. Kebutuhan Antarmuka**

Kebutuhan antarmuka dari sistem *m-learning* ini yaitu :

1. Antarmuka Web (*E-learning*)

Antarmuka yang dibutuhkan pada sistem e-learning diantaranya adalah antar muka halaman utama, antarmuka halaman login, antarmuka halaman mata pelajaran,antarmuka manajemen pengguna, antarmuka menejemen mata pelajaran, antarmuka kuis, antarmuka materi pelajaran, antarmuka forum, dan antarmuka penugasan.

2. Antarmuka Mobile Learning

Antarmuka yang dibutuhkan pada sistem m-learning antara lain yaitu antarmuka halaman utama, antarmuka halaman login, antarmuka halaman beranda, antarmuka halaman halaman mata pelajaran, antarmuka kuis, antarmuka halaman *upload* tugas, antar muka forum, dan antarmuka olah pesan.

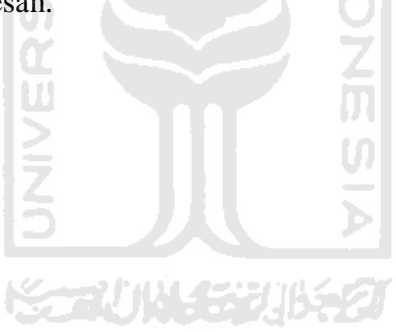

# **BAB IV HASIL DAN PEMBAHASAN**

#### **4.1. Implementasi Sistem**

Implementasi sistem memiliki tujuan untuk memastikan apakah sistem yang dibuat telah berjalan dengan baik. Sebelum sistem diterapkan pada kehidupan sehari-hari, sistem harus dipastikan dapat berjalan tanpa kesalahan.

# **4.2. Batasan Implementasi**

Batasan implementsi pada mobile learning untuk pembelajaran bahasa inggris ini antara lain adalah sebagai berikut :

- 1. Sistem ini dapat dilihat dengan baik menggunakan browser internet umum, misalnya Opera Mini atau Opera Mobile.
- 2. Sistem ini tidak membahas mata pelajaran selain bahasa inggris.
- 3. Pada sistem mobile learning ini, user tidak dapat meng-upload banyak file dan harus dilakukan satu per satu.
- 4. Dalam sistem ini tidak membahas fitur community.
- 5. Semua proses manipulasi data dilakukan pada sistem moodle, baik oleh admin maupun pengajar.

# **4.3. Konfigurasi Sistem**

*M-learning* merupakan sebuah sistem yang berfungsi sebagai media pembelajaran melalui perangkat *mobile*. Berdasarkan analisis kebutuhan sistem, maka sistem ini dibangun dengan menggunakan beberapa perangkat lunak (*sowtware*), yaitu:

# 1. Windows 7

Windows 7 berfungsi sebagai sistem operasi, yaitu "perangkat lunak dasar yang berfungsi sepenuhnya untuk mengendalikan sistem komputer" (Kadir dan Terra, 2003:253). Windows 7 merupakan salah satu jenis sistem operasi windows.

2. Xampp-win32-1.7.3

Xampp merupakan program yang berfungsi sebagai *web server*. *Web server* adalah "suatu program(dan juga mesin yang menjalankan program) yang mengerti *protocol* HTTP dan dapat menanggapi permintaan-permintaan dari *web server* tersebut." (Febrian, 2007). Xampp yang digunakan pada sistem ini yaitu versi 1.7.3.

#### 3. Moodle 1.9.8

Moodle merupakan sebuah aplikasi *Learning Management System*  (LMS) gratis yang dapat digunakan dan dimodifikasi oleh siapa saja dengan lisensi secara GNU (*General Public License*). Moodle dapat di download pada alamat www.moodle.org. Sistem *m-learning* ini dibangun menggunakan moodle versi 1.9.8.

# 4. MLE-Moodle 0.8.8.3

*Mobile Learning Engine* (MLE) adalah aplikasi multimediabased untuk ponsel dan tersedia secara gratis di alamat www.sourceforge.net/project/ mle/files/ mle\_moodle/. MLE ini telah dikembangkan dengan menggunakan Java 2 Micro Edition (J2ME). Independensi platform ini memungkinkan penanganan berbeda sistem operasi (Symbian OS, Microsoft MS Pocket PC, Palm OS, dll), berbagai resolusi layar yang berbeda, dan emungkinan masukan yang berbeda-beda (keypad, keyboard atau perangkat pointer) (Andreas, 2005).

#### **4.3.1. Langkah-langkah Instalasi Xampp-win32-1.7.3**

Untuk dapat membangun *mobile learning* ini, pertama yang harus dilakukan adalah menginstal *web server localhost*. *Web server* yang digunakan pada sistem *mobile learning* ini adalah Xampp-win32-1.7.3. Berikut ini adalah cara instalasi xampp-win32-1.7.3 pada windows 7 :

- a. Proses Instalasi
	- 1. Eksekusi *file* instalasi xampp xampp-win32-1.7.3.
	- 2. Ikuti instruksi yang tertera dihalaman selanjutnya, untuk instalasi standar tidak perlu melakukan perubahan apapun, tinggal lanjutkan saja dengan klik *next***.**
	- 3. Setelah proses instalasi selesai, maka akan muncul kotak program CMD seperti pada Gambar 3.2 berikut ini :

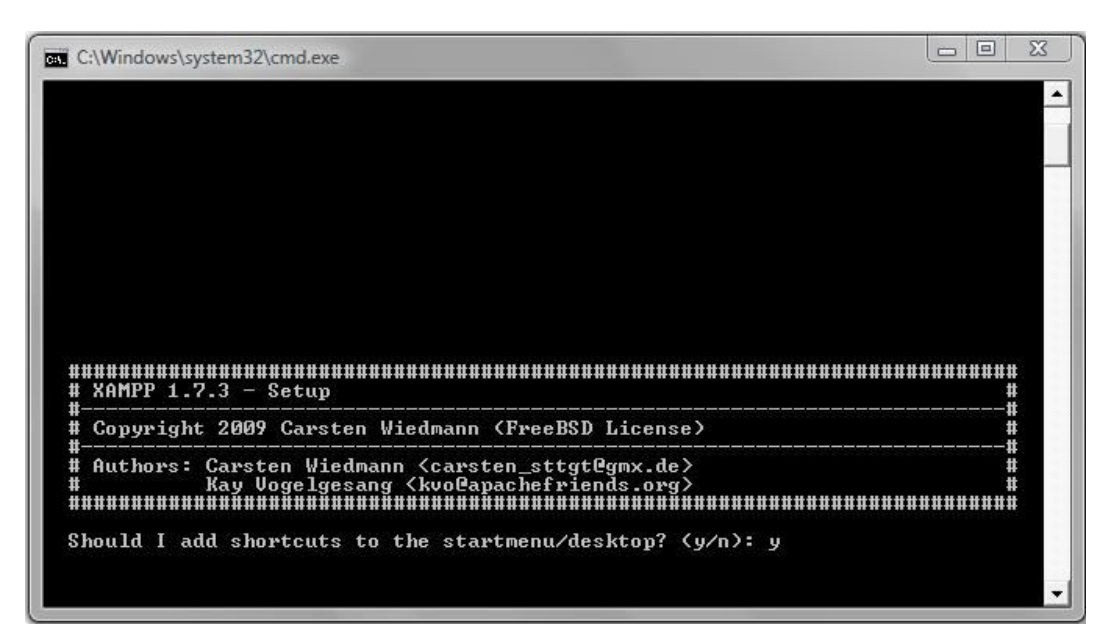

**Gambar 4.1 Kotak Program CMD Instalasi Xampp**

Pada kotak program CMD ini ada beberapa pertanyaan yang harus dijawab. Ketik "y" lalu enter untuk masing-masing pertanyaan. Setelah itu klik "x" untuk keluar. Proses instalasi sudah selesai.

- b. Testing Localhost
	- 1. Setelah instalasi selesai, selanjutnya adalah melakukan testing localhost.
	- 2. Pertama klik 2x *icon* XAMPP yang ada di desktop. Seperti ditunjukkan pada Gambar 3.3 berikut :

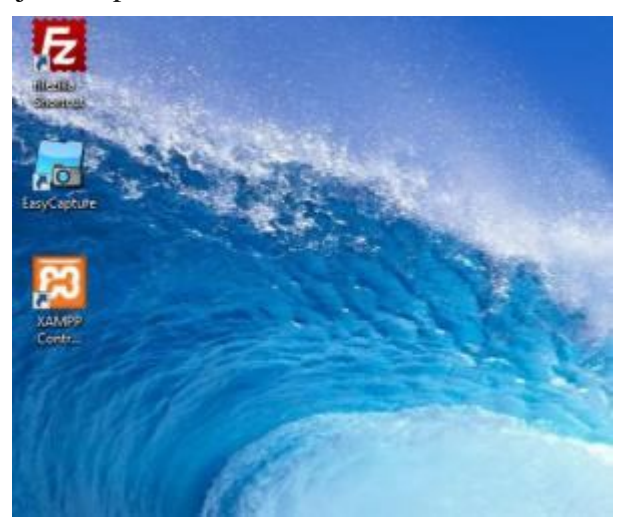

**Gambar 4.2** *Desktop Icon Xampp*

3. Kemudian akan muncul *Xampp Control Panel Aplication*, klik tombol Apache dan MySql seperti ditunjukkan pada gambar 3.4 berikut :

|                                | Shell<br>Setup  |                                                                |       |                                                  |            |
|--------------------------------|-----------------|----------------------------------------------------------------|-------|--------------------------------------------------|------------|
| Modules                        | Port-Check      |                                                                |       |                                                  |            |
| <b>Svc</b>                     | Apache          | Running                                                        | Stop  | Admin                                            | Explore    |
| Svc                            | MySql           | Running                                                        | Stop  | Admin                                            | <b>SCM</b> |
| Svc                            | FileZilla       |                                                                | Start | Admin.                                           | Refresh    |
| Svc                            | Mercury         |                                                                | Start | Admin                                            | Help       |
| Svc                            | Tomcat          |                                                                | Start | Admin                                            | Exit       |
| Busy<br>Apache started<br>Busy | Status Check OK | XAMPP for Windows Version 1.7.3<br>Current Directory: C:\xampp | ISLA  | Windows 6.0 Build 6002 Platform 2 Service Pack 2 | Ξ          |

**Gambar 4.3** *Xampp Control Panel Aplication*

4. Kemudian buka browser yang biasa digunakan kemudian ketik pada *address bar* : http://localhost, lalu tekan enter. Browser akan masuk ke halaman http://localhost/xampp/splash.php. Jika muncul halaman seperti yang ditunjukkan pada Gambar 3.5 berikut ini, maka proses instalasi berhasil dilakukan.

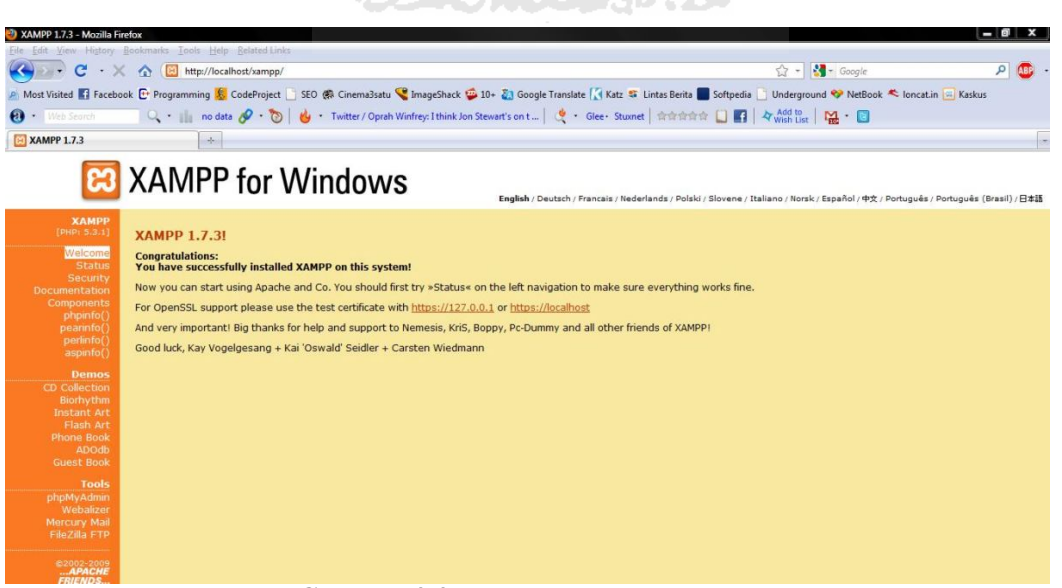

**Gambar 4.4 Halaman Utama Xampp**

#### **4.3.2. Langkah-langkah Instalasi Moodle Pada Windows**

Setelah menginstal web server Xampp yang dilakukan selanjutnya mneginstal moodle sebagai media *e-learning* yang nantinya akan digunakan untuk memanipulasi data sistem dan konfigurasi modul MLE-Moodle. Berikut ini adalah langkah-langkah istalasi moodle pada sistem operasi windows :

- 1. Download moodle dari internet di alamat http://download.moodle.org/ kemudian ekstrak file pada folder mana saja. Setelah itu hasil ekstrak dalam hal ini **direktori moodle beserta isinya,** *copy* dan kemudian *paste* direktori **C:\Program Files \xampp\htdocs** sehingga direktori moodle letaknya **menjadi C:\Program Files\xampp\htdocs\moodle**. Untuk instalasi moodle, alamatkan *browser* pada : **http://localhost/moodle**
- 2. Selanjutnya lakukan instalasi Moodle seperti yang tertulis pada manual instalasi moodle. Proses awal istalasi moodle seperti ditunjukkan pada Gambar 4.5 dan 4.6 berikut :

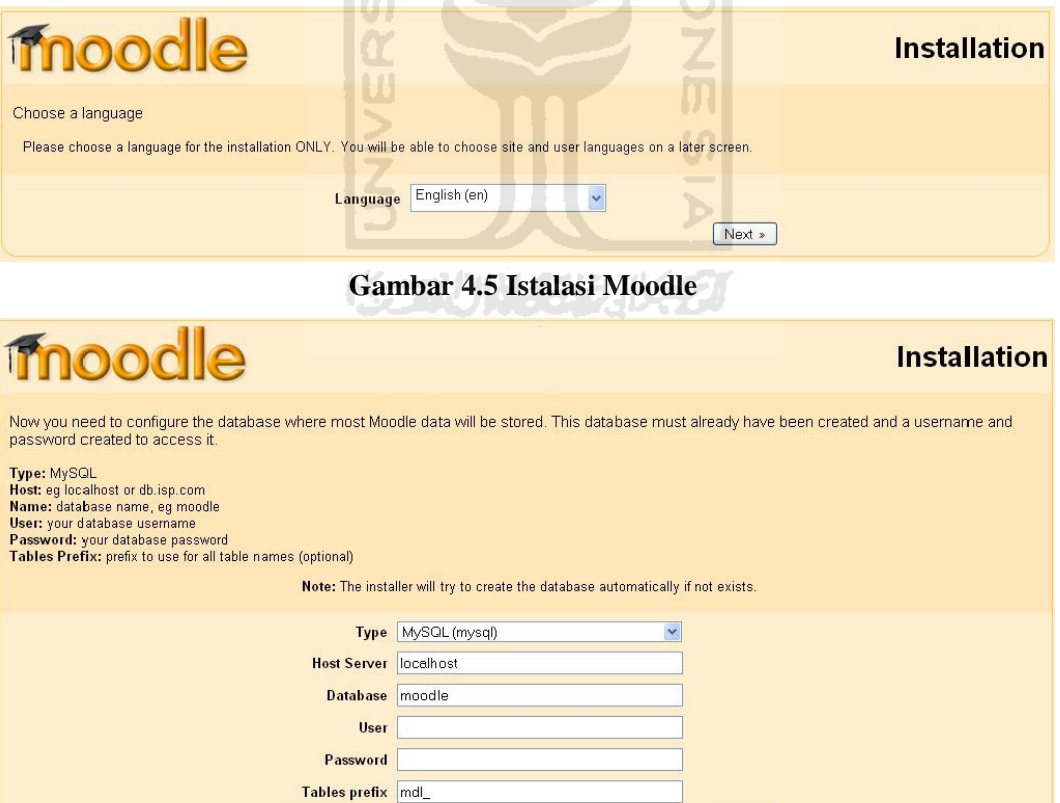

**Gambar 4.6 Instalasi Database Moodle**

 $Next*$ 

**Ex** Previous

3. Setelah proses instalasi selesai, maka akan mucul halaman registrasi admin yang harus diisi sebagai data admin. Berikut adalah Gambar 4.7 halaman registrasi admin :

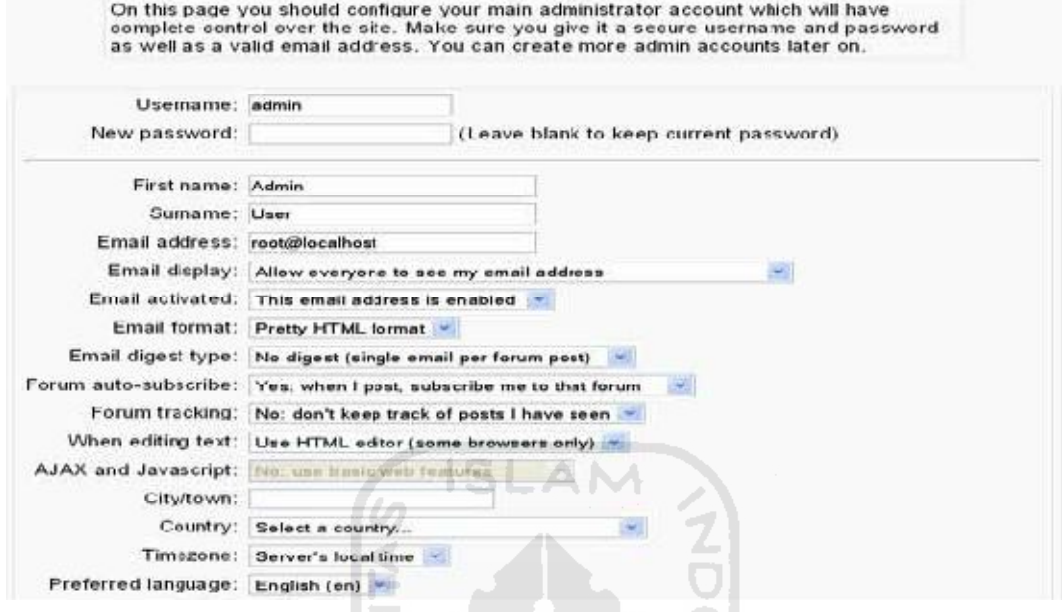

**Gambar 4.7 Registrasi Admin**

4. Apabila proses registrasi atau *update profile* admin telah berrhasil, maka akan muncul halaman pengaturan halaman awal situs *elearning* seperti yang ditunjukkan pada Gambar 4.8 berikut :

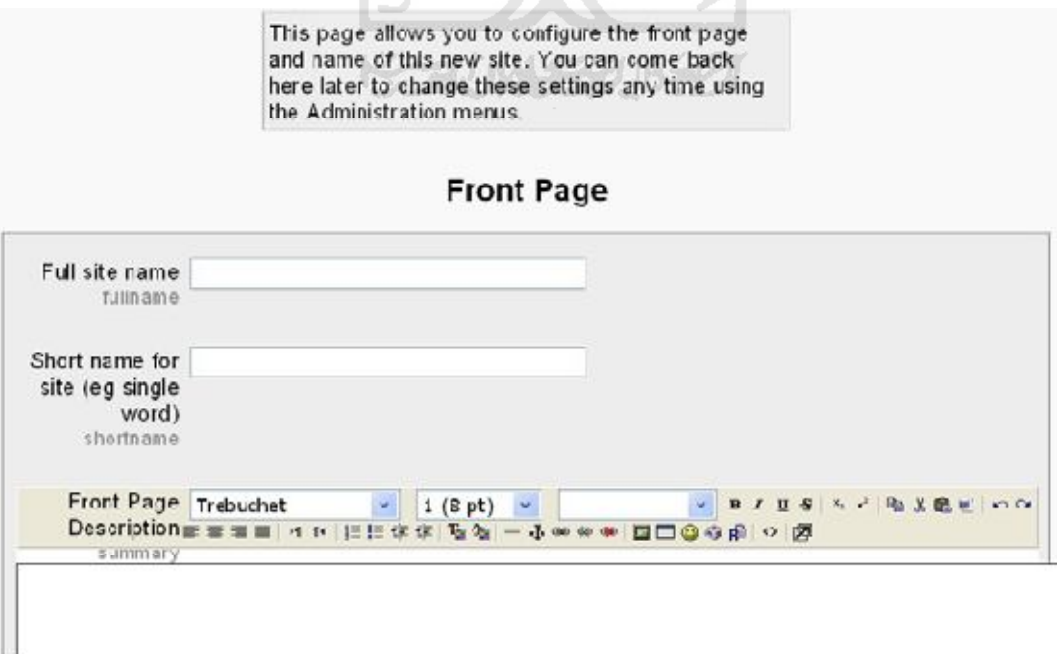

**Gambar 4.8 Pengisian Informasi Halaman Awal** *E-learning*

Setelah mengisi informasi lengkap halaman awal *e-learning*, maka tampilan awal *e-learning* yaitu seperti yang ditunjukkan pada Gambar 4.9 berikut :

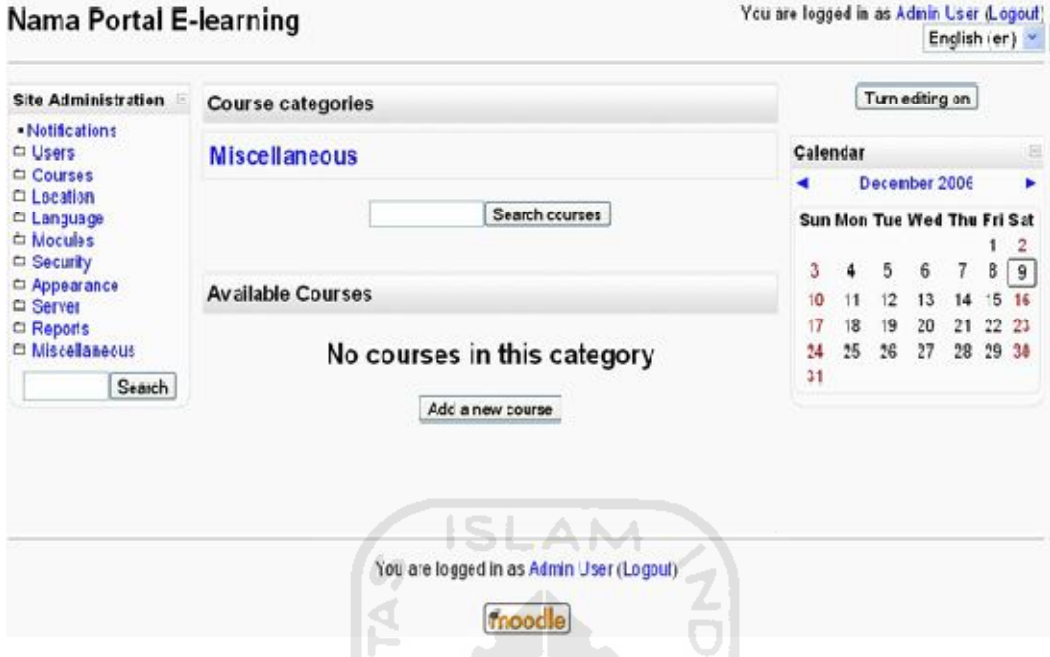

**Gambar 4.9 Halaman Awal** *E-learning*

# **4.3.3. Langkah-langkah Instalasi MLE-Moodle**

Agar sistem moodle (*E-learning*) dapat diakses melalui perangkat *mobile* perlu menambahkan atau menginstal modul MLE-Moodle. Berikut ini adalah langkah-langkah instalasi MLE-Moodle :

1. Persyaratan

MLE-Moodle adalah perluasan untuk Moodle, sehingga pertama yang perlu dilakukan yaitu menginstal Moodle 1.9.x. Oleh karena itu persyaratan Moodle juga menjadi persyaratan persyaratan MLE-Moodle, yaitu :

- a. Moodle 1.9.x (MLE-Moodle ini tidak dapat bekerja dengan moodle 2.0!).
- b. Sebuah PHP dan MySQL / Server database di mana Moodle diinstal.
- c. Moodle MLE-plugin (untuk server moodle).
- 2. Instalasi berkas MLE-Moodle
	- a. Menginstal berkas MLE-Moodle

Kemudian untuk mengubah Moodle ke sistem *m-learning*, download paket instalasi MLE-Moodle pada alamat http://sourceforge.net/projects/ mle/files/mle\_moodle/. Ekstrak dan upload konten yang merupakan isi dari sebuah folder bernama "moodle" di file ZIP ke folder root moodle di server web. Akar folder Moodle berisi "config.php" dan folder "mod", "lib", "admin" dan banyak lagi. Paket instalasi MLE-Moodle berisi folder yang sama seperti "blok" "mod", atau "admin" dan harus ditimpa. Untuk memeriksa apakah proses berhasil, buka ke folder "blok" dalam folder root Moodle maka akan terlihat sebuah folder baru bernama "MLE".

b. Finalisasi Proses Penginstalan

Selanjutnya kunjungi Moodle web-server dan login sebagai admin. Berikut adalah langkah-langkah yang harus dilakukan :

> 1. Klik "Administrasi Situs" panel Pada bagian "Notifikasi". Seperti ditunjukkan pada Gambar 4.10 berikut ini :

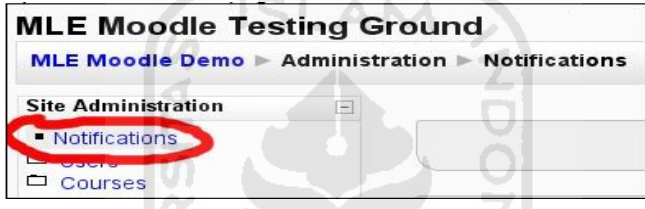

**Gambar 4.10 Notifikasi pada Administrasi Moodle**

- 2. Setelah halaman selesai *loading* klik tombol "Lanjutkan" di bagian bawah halaman. Klik pada tombol "Simpan".
- 3. Kemudian klik "Administrasi Situs" panel on "Modul" "MLE" "MLE Moodle Config". Seperti ditunjukkan pada Gambar 4.11 di bawah ini :

| <b>Administrasi Situs</b>                                                                        |                                                                         |                                                                                                    |  |  |  |
|--------------------------------------------------------------------------------------------------|-------------------------------------------------------------------------|----------------------------------------------------------------------------------------------------|--|--|--|
| <sup>■</sup> Notifikasi<br>□ Users                                                               | <b>MLE-Moodle Config</b>                                                |                                                                                                    |  |  |  |
| $\Box$ Courses<br>$\Box$ Nilai<br>$\Box$ Location<br>□ Bahasa<br>Modules<br><b>C</b> MLE         | Enable MLE-Moodle V Default Yes<br>mle enabled                          | Allow users to access this Moodle installation with a mobile phone.                                                                                                    |  |  |  |
| MLE-Moodle Config                                                                                | <b>Enable Mobile Community For Default No.</b><br>mle_community_enabled |                                                                                                    |  |  |  |
| MI F Browser Access<br>MLE Client: Server<br>MLE Client: Installation<br>Mobile learning objects |                                                                         | Enable Mobile Community support. When enabled, all users are implicitly enrolled to<br>the configured course and can access its activities.                                                                                                    |  |  |  |
| Mobile Tags<br>- Flash card trainer                                                              | mle_community_course                                                    | Mobile Community course Bahasa Inggris Kelas 9 Semester 1 (EML9) .                                                                                                    |  |  |  |
| MLE Info<br>MI F Browser test<br>□ Aktivitas                                                     |                                                                         | Define which course should be used as a Mobile Community.                                                                                                    |  |  |  |
| $\Box$ Blok                                                                                      | Image Resize 320x240<br>mle image resize                                | Default: 320x240                                                                                                    |  |  |  |
| Penyaring<br>C Security<br>Appearance<br>Front Page<br>$\Box$ Canvar                             |                                                                         | If you designed a quiz (or any other Moodle activity) for the PC, the images are very<br>often too large for the mobile phone. If you enter a dimension here, the images will be<br>resized on-the-fly, otherwise leave this value blank and the original image-size will be<br>used. |  |  |  |

**Gambar 4.11 Proses Pengaktifan MLE-Moodle**

4. Periksa apakah "Aktifkan MLE-Moodle" diaktifkan. Kemudian klik simpan.

#### c. Aktifasi *Mobile Access*

Kembali ke halaman-start, klik pada tombol "Hidupkan Mode Ubah". Kemudian tambahkan "Mobile Access"-blok. Seperti ditunjukkan pada Gambar 4.12 berikut :

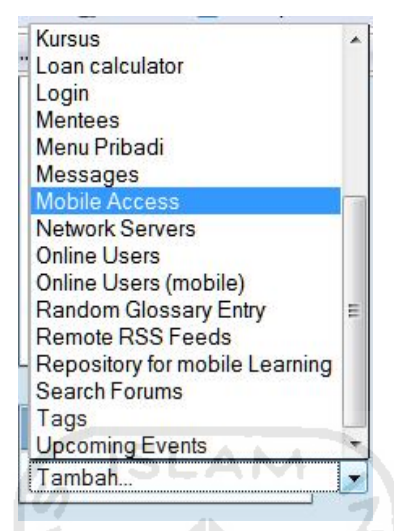

**Gambar 4.12 Penambahan Blok** *Mobile Access*

Blok ini berfungsi sebagai jalan pintas untuk mengakses sistem *mobile learning* yang telah dibuat. MLE-Moodle telah selesai diinstal.

U)

#### **4.4. Pengujian dan Analisa Sistem**

Pengujian sistem dilakukan untuk mengetahui bahwa sistem dapat bekerja dengan baik. Pada sistem ini pengujian dilakukan pada halaman *user*  (admin, siswa, maupun pengajar), yaitu halaman yang dapat diakses oleh *user*. Sedangkan analisis sistem dilakukan untuk membandingkan sistem *e-learning* ini dengan sistem *m-learning* yang telah dibangun.

# **4.4.1. Antar Muka Sistem** *M-learning*

# **4.4.1.1. Halaman Utama**

Halaman utama yaitu halaman yang pertama kali tampil saat saat siswa mengakses sitem mobile learning ini. Pada halaman ini siswa diminta untuk login ke sistem agar dapat melakukan aktifitas di dalam sistem. Berikut ini adalah gambar 4.13 yang menampilkan halaman utama.

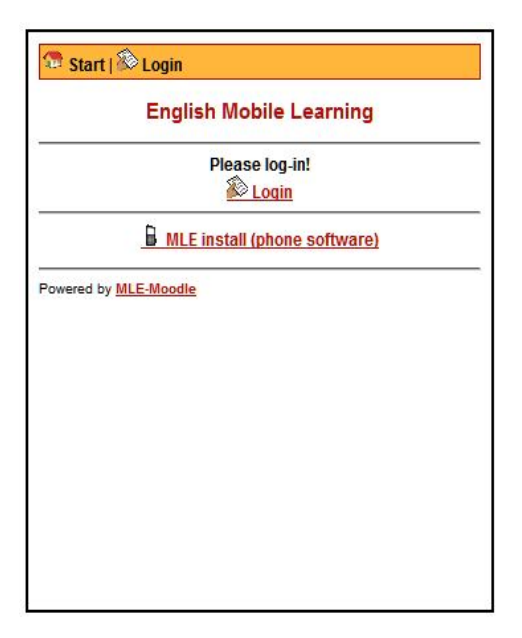

**Gambar 4.13 Halaman Utama**

SLAM

# **4.4.1.2. Halaman Login**

Pada halaman ini *user* diminta untuk memasukkan *username* dan *password* agar dapat mengakses data sistem sesuai dengan hak aksesnya. Berikut ini gambar 4.14 yang menampilkan halaman login.

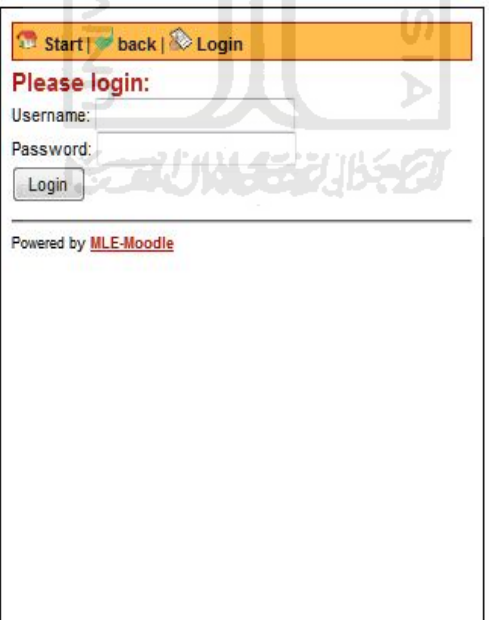

**Gambar 4.14 Halaman Login**

# **4.4.1.3. Halaman Beranda**

Pada halaman beranda ini user dapat mengakses kursus yang diikuti serta mengirim pesan atau mengecek pesan masuk. Gambar 4.15 berikut ini adalah tampilan dari halaman beranda.

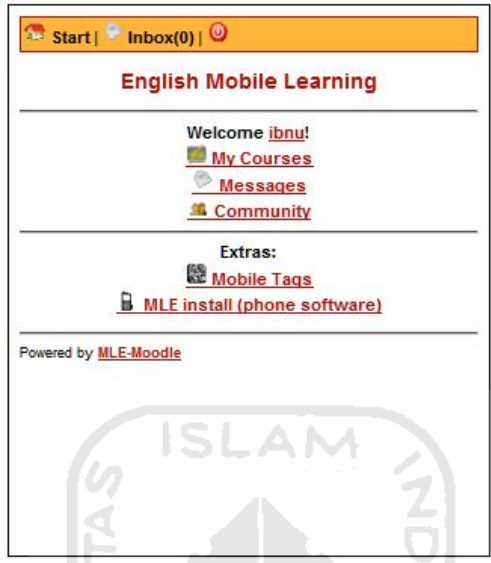

**Gambar 4.15 Halaman Beranda**

# **4.4.1.4. Halaman Mata Pelajaran**

a. Halaman Daftar Mata Pelajaran

Halaman ini menampilkan daftar mata pelajaran yang diikuti yaitu bahasa Inggris. Gambar 4.16 berikut merupakan tampilan halaman daftar mata pelajaran yang diambil. **KARTHALESPHERE** 

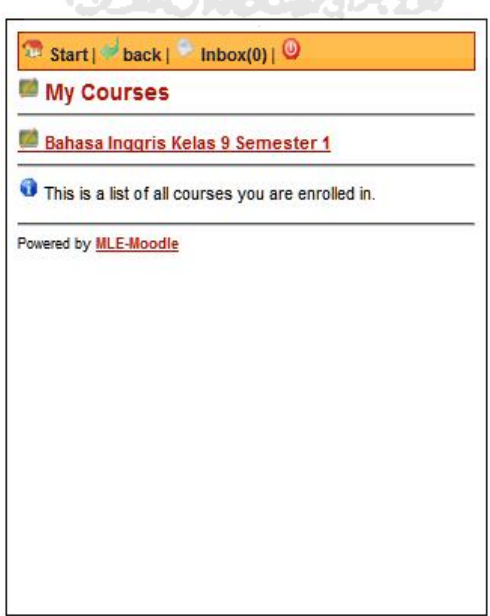

**Gambar 4.16 Halaman Daftar Mata Pelajaran**

#### b. Halaman Detail Mata Pelajaran

Halaman ini menampilkan detail dari mata pelajaran yang berformat mingguan dimana pada tiap-tiap minggu terdapat materi yang telah diajarkan oleh pengajar. Berikut adalah gambar 4.17 yang menunjukkan detail mata pelajaran :

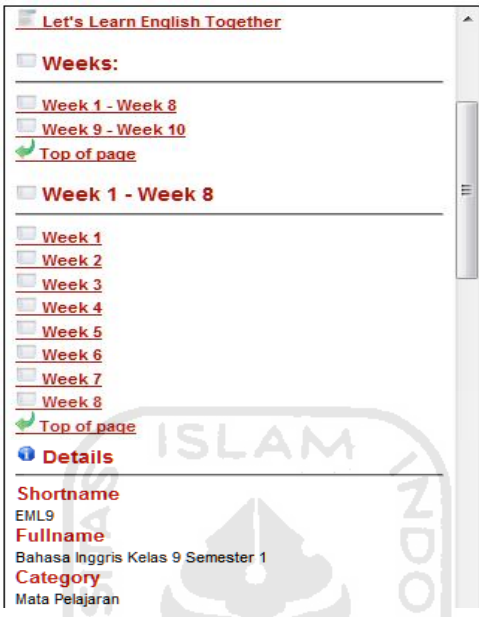

**Gambar 4.17 Halaman Detail Mata Pelajaran**

# **4.4.1.5. Halaman Kuis**

Pada halaman ini menampilkan soal-soal kuis. Setelah selesai mengerjakan, siswa dapat melihat hasil pekerjaannya yang berupa nilai dengan cara meng-*klik* tombol *submit all and finish*. Berikut ini adalah Gambar 4.18 yang merupakan tampilan dari halaman kuis :

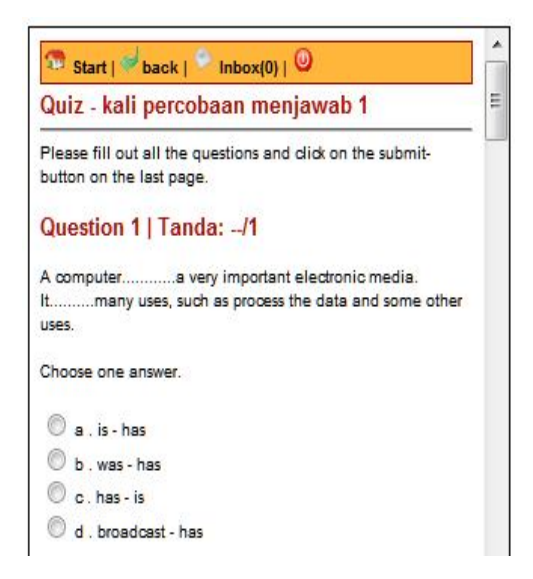

**Gambar 4.18 Halaman Kuis**

#### **4.4.1.6. Halaman Upload Tugas**

Pada proses pengumpulan (*upload*) tugas, siswa hanya dapat mengumpulkan 1 file tugas sesuai dengan waktu yang ditentukan oleh pengajar. Hal ini dimaksudkan agar pengajar dapat mendownload file tugas tersebut sebelum ada file *upload* terbaru yang masuk ke sistem. Gambar 4.19 berikut merupakan tampilan dari halaman *upload* tugas.

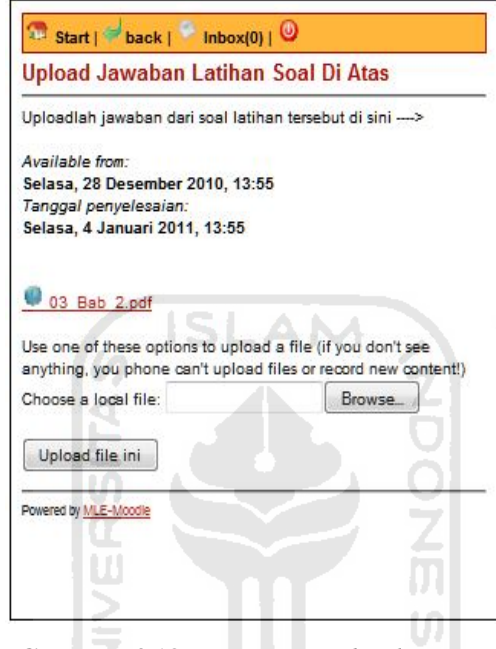

**Gambar 4.19 Halaman** *Upload* **Tugas**

#### **4.4.2. Perbandingan Sistem** *E-learning* **Dengan Sistem** *M-learning*

Pada bagian ini akan dilakukan perbandingan antara sistem *e-learning*  pembelajaran bahasa Inggris SMP dengan sistem *m-learning* yang telah dibangun.

1. Proses Upload Tugas

Pada sistem *e-learning* proses upload tugas dapat dilakukan secara bersamaan oleh para siswa, sehingga meng*-upload* banyak file. Sedangakan pada sistem *m-learning* ini belum mendukung proses upload tugas dengan banyak file. Proses upload hanya dapat dilakukan satu per satu, sehingga para siswa hanya dapat meng-upload tugas sesuai pemberitahuan dari pengajar agar pengajar dapat men-download tugas yang dikumpulkan oleh masing-masing siswa. Hal ini dapat ditunjukkan dengan Gambar 4.20 dan Gambar 4.21 berikut :

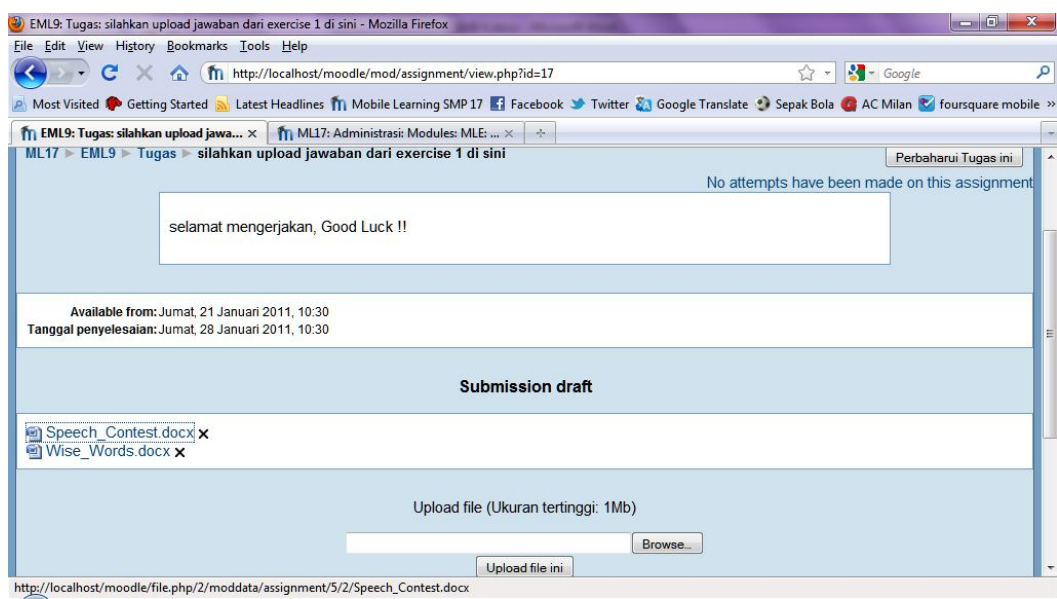

**Gambar 4.20 Proses Upload Tugas Pada Sistem** *E-learning*

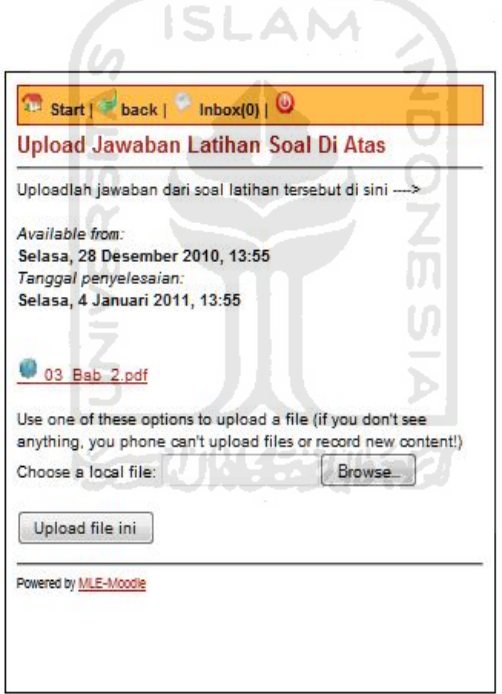

**Gambar 4.21 Proses Upload Tugas Pada Sistem** *M-Learning*

#### 2. Mengganti Tema

Pada sistem e-learning dapat dilakukan perubahan tema seperti yang ditunjukkan pada gambar berikut yaitu tampilan halaman awal sebelum diganti tema, halaman pemilihan tema, dan tampilan setelah tema diganti. Proses ini ditunjukkan pada Gambar 4.22 dan 4.23 berikut :

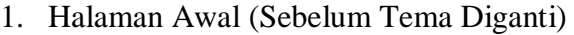

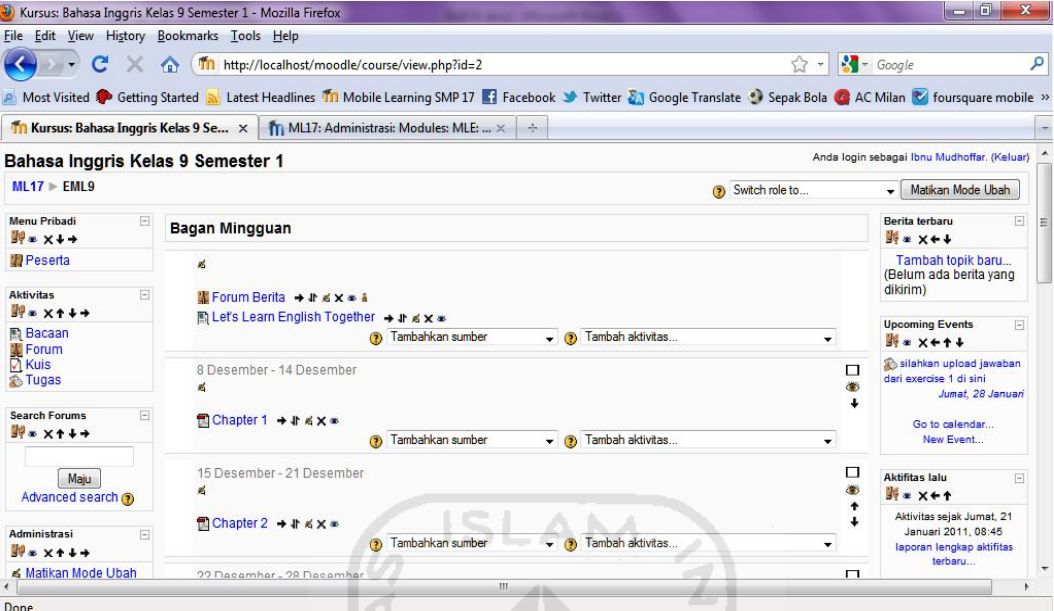

**Gambar 4.22 Halaman Awal (Sebelum Tema Diganti)**

2. Halaman Pemilihan Tema

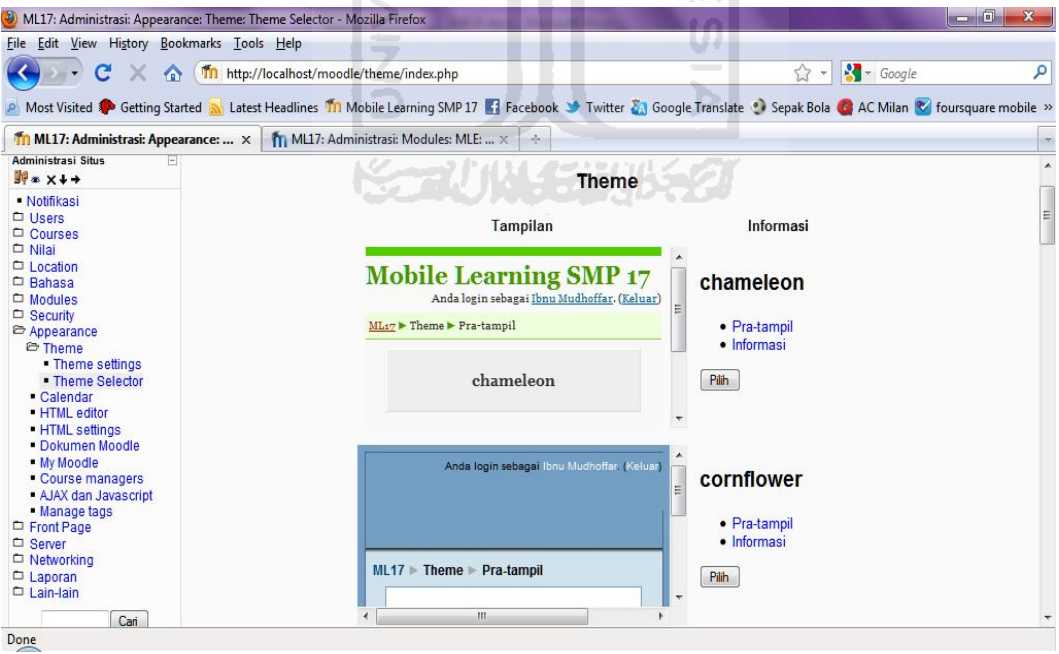

**Gambar 4.23 Halaman Pemilihan Tema**

Kemudian misalnya ingin mengganti tema *e-learning* menjadi tema cornflower. Gambar 4.24 berikut menunjukkan hasil perubahan tema :

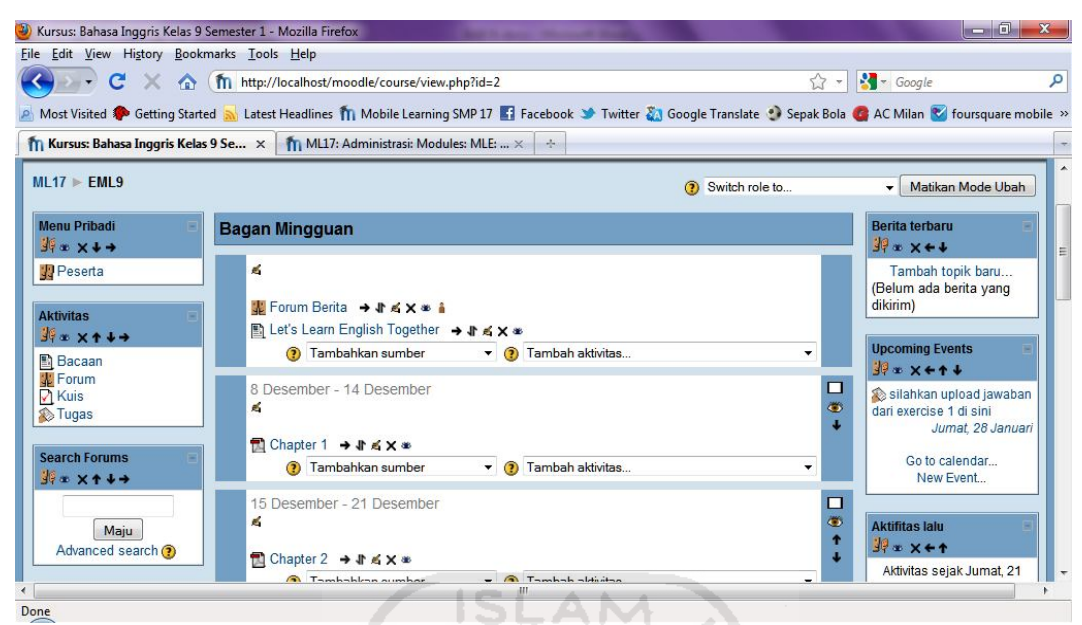

**Gambar 4.24 Halaman Setelah Tema Diganti**

Sedangkan pada sistem *m-learning* ini tidak disediakan sarana untuk mengganti tema. Seperti ditunjukkan pada Gambar 4.25 halaman beranda sistem *m-learning* berikut :

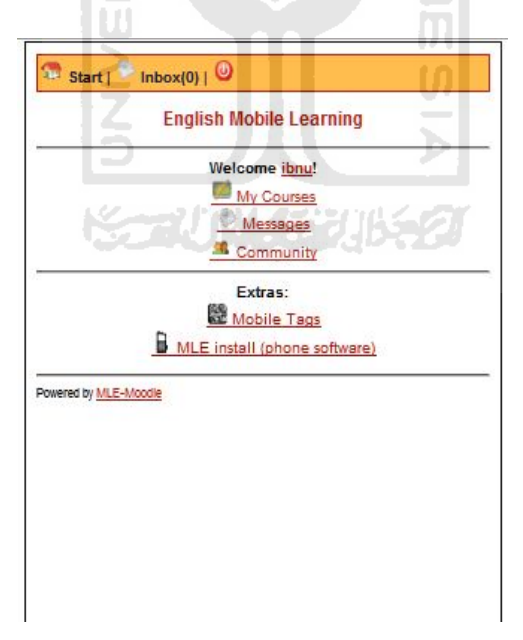

**Gambar 4.25 Halaman Beranda Sistem** *M-Learning*

# **4.4.3. Tabel Analisis Perbandingan Kelebihan dan Kekurangan Sistem** *Mlearning dan E-learning*

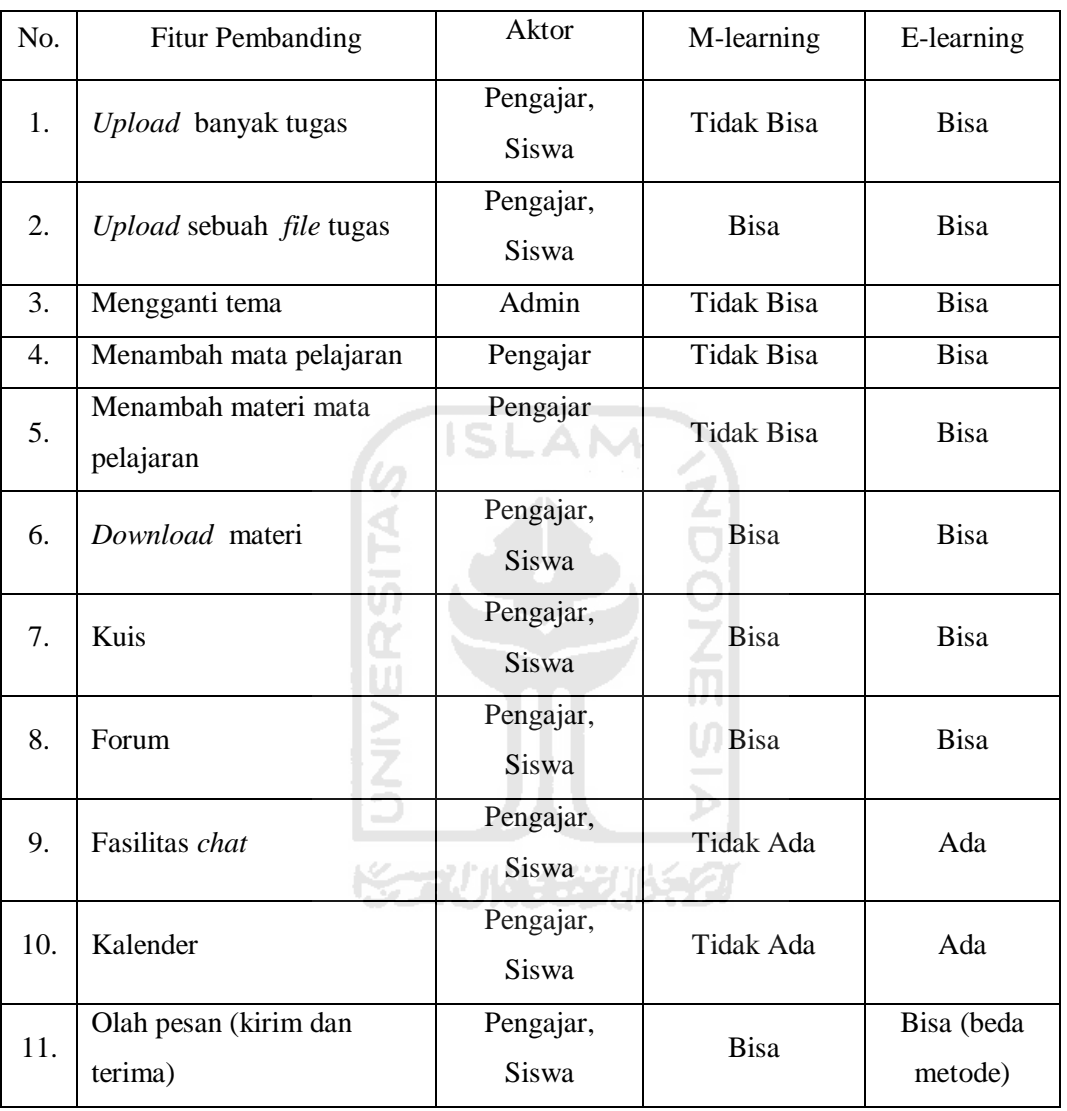

# **Tabel 4.1 Tabel Perbandingan** *M-learning* **dan** *E-learning*

#### **BAB V**

#### **KESIMPULAN DAN SARAN**

# **5.1. Kesimpulan**

Setelah melalui tahap perancangan, implementasi, dan pengujian dari sistem *mobile learning* ini maka dapat disimpulkan bahwa :

- a. *Mobile learning* untuk pembelajaran bahasa Inggris kelas 9 ini dibangun menggunakan LMS (*Learning Management System*) Moodle dan *Mobile Learning Engine* MLE-Moodle.
- b. Penggunaan atau penambahan modul MLE-Moodle pada sistem *elearning* membuat sistem dapat diakses menggunakan perangkat *mobile* seperti telepon genggam, *smartphone,* dan PDA.
- c. Pengimplementasian sistem mobile learning sebagai media pembelajaran dapat semakin mempermudah proses belajar mengajar.

# **5.2. Saran**

Beberapa saran yang dapat digunakan untuk proses pengembangan (*developing*) sistem *mobile learning* ini antara lain :

- 1. Menyempurnakan proses *upload* tugas sehingga pengajar tidak perlu membuat sistem antrian kepada para siswa yang akan mengumpulkan tugas.
- 2. Perlu ditambahkan fitur untuk mengubah tema dari sistem *mobile learning* ini.
- 3. Penyempurnaan sistem sehingga dapat diakses dari berbagai jenis dan tipe *handphone*.

#### **README**

*S*istem ini dibangun dengan menggunakan beberapa perangkat lunak (*sowtware*), yaitu:

1. Sistem Operasi Windows

Windows berfungsi sebagai sistem operasi, yaitu "perangkat lunak dasar yang berfungsi sepenuhnya untuk mengendalikan sistem komputer" (Kadir dan Terra, 2003:253). Sisitem operasi yang digunakan pada konfigurasi *mobile learning* ini yaitu windows 7. Windows 7 merupakan salah satu jenis sistem operasi windows.

2. Xampp-win32-1.7.3

Xampp merupakan program yang berfungsi sebagai *web server*. *Web server* adalah "suatu program(dan juga mesin yang menjalankan program) yang mengerti *protocol* HTTP dan dapat menanggapi permintaan-permintaan dari *web server* tersebut." (Febrian, 2007). Xampp yang digunakan pada sistem ini yaitu versi 1.7.3.

3. Moodle 1.9.8

Moodle merupakan sebuah aplikasi *Learning Management System*  (LMS) gratis yang dapat digunakan dan dimodifikasi oleh siapa saja dengan lisensi secara GNU (*General Public License*). Moodle dapat di download pada alamat www.moodle.org. Sistem *m-learning* ini dibangun menggunakan moodle versi 1.9.8.

4. MLE-Moodle 0.8.8.3

*Mobile Learning Engine* (MLE) adalah aplikasi multimediabased untuk ponsel dan tersedia secara gratis di alamat www.sourceforge.net/project/ mle/files/ mle\_moodle/. MLE ini telah dikembangkan dengan menggunakan Java 2 Micro Edition (J2ME). Independensi platform ini memungkinkan penanganan berbeda sistem operasi (Symbian OS, Microsoft MS Pocket PC, Palm OS, dll), berbagai resolusi layar yang berbeda, dan emungkinan masukan yang berbeda-beda (keypad, keyboard atau perangkat pointer) (Andreas, 2005).

# **4.1.1. Langkah-langkah Instalasi Xampp-win32-1.7.3**

Untuk dapat membangun *mobile learning* ini, pertama yang harus dilakukan adalah menginstal *web server localhost*. *Web server* yang digunakan pada sistem *mobile learning* ini adalah Xampp-win32-1.7.3. Berikut ini adalah cara instalasi xampp-win32-1.7.3 pada windows 7 :

- a. Proses Instalasi
	- 1. Eksekusi *file* instalasi xampp xampp-win32-1.7.3.
	- 2. Ikuti instruksi yang tertera dihalaman selanjutnya, untuk instalasi standar tidak perlu melakukan perubahan apapun, tinggal lanjutkan saja dengan klik *next***.**
	- 3. Setelah proses instalasi selesai, maka akan muncul kotak program CMD seperti pada Gambar 3.2 berikut ini :

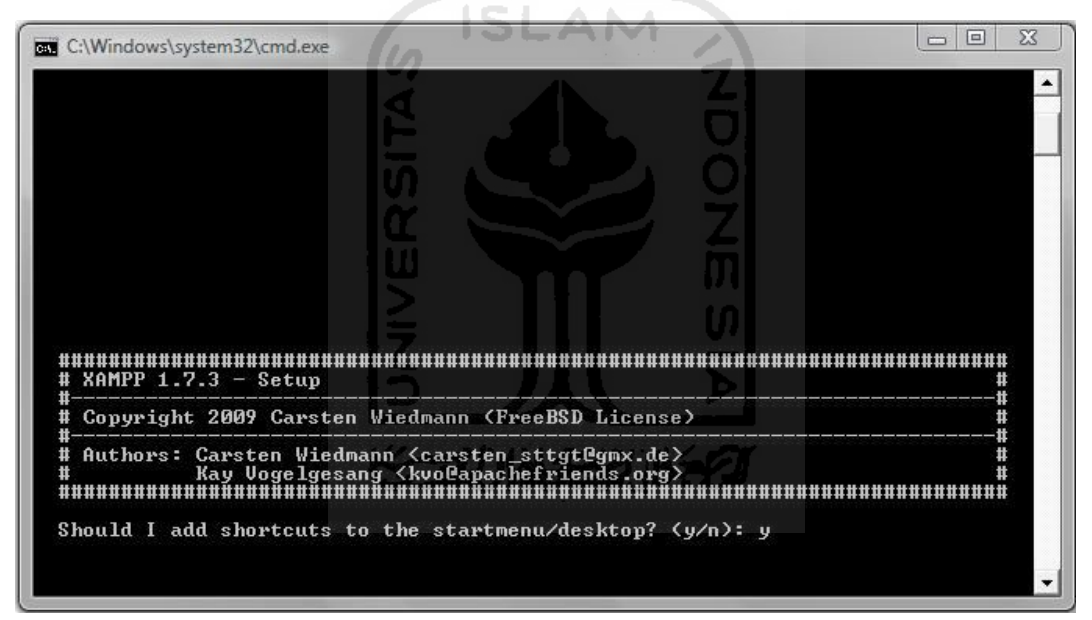

**Gambar 4.1 Kotak Program CMD Instalasi Xampp**

Pada kotak program CMD ini ada beberapa pertanyaan yang harus dijawab. Ketik "y" lalu enter untuk masing-masing pertanyaan. Setelah itu klik "x" untuk keluar. Proses instalasi sudah selesai.

- b. Testing Localhost
	- 1. Setelah instalasi selesai, selanjutnya adalah melakukan testing localhost.

2. Pertama klik 2x *icon* XAMPP yang ada di desktop. Seperti ditunjukkan pada Gambar 3.3 berikut :

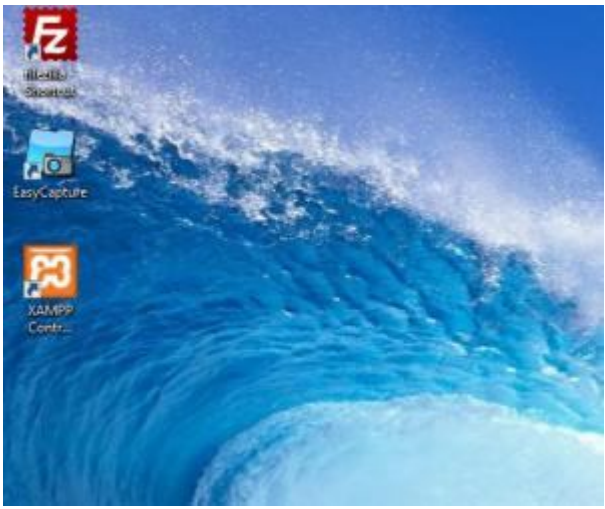

**Gambar 4.2** *Desktop Icon Xampp*

3. Kemudian akan muncul *Xampp Control Panel Aplication*, klik tombol Apache dan MySql seperti ditunjukkan pada gambar 3.4 berikut :

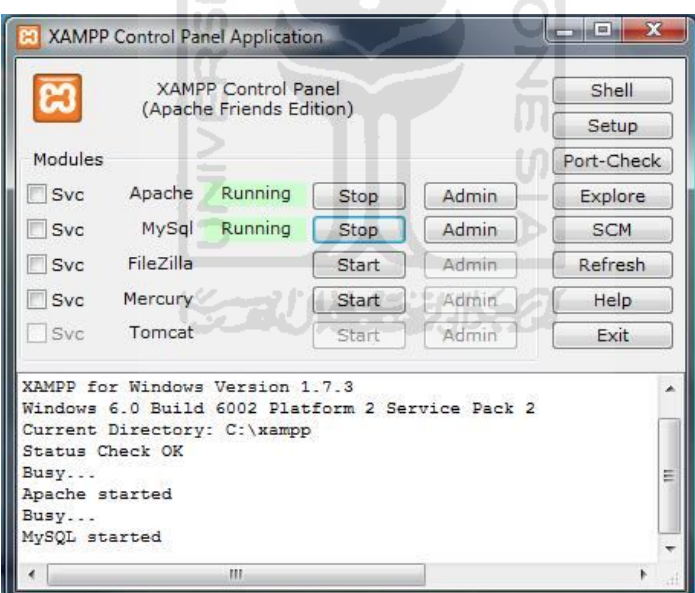

**Gambar 4.3** *Xampp Control Panel Aplication*

4. Kemudian buka browser yang biasa digunakan kemudian ketik pada *address bar* : http://localhost, lalu tekan enter. Browser akan masuk ke halaman http://localhost/xampp/splash.php. Jika muncul halaman seperti yang ditunjukkan pada Gambar 3.5 berikut ini, maka proses instalasi berhasil dilakukan.

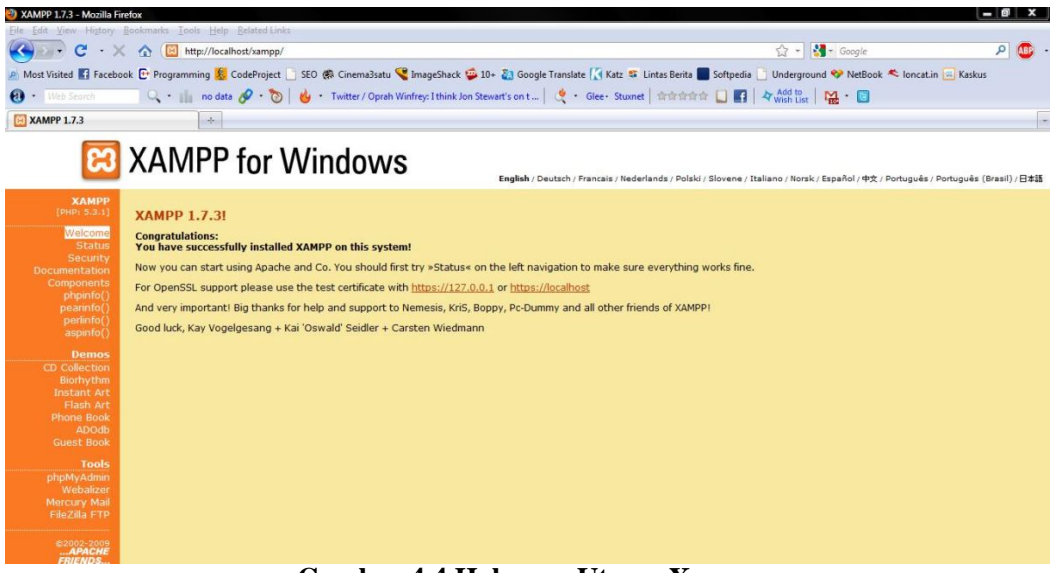

**Gambar 4.4 Halaman Utama Xampp**

# **4.1.2. Langkah-langkah Instalasi Moodle Pada Windows**

Setelah menginstal web server Xampp yang dilakukan selanjutnya mneginstal moodle sebagai media *e-learning* yang nantinya akan digunakan untuk memanipulasi data sistem dan konfigurasi modul MLE-Moodle. Berikut ini adalah langkah-langkah istalasi moodle pada sistem operasi windows :

- 1. Download moodle dari internet di alamat http://download.moodle.org/ kemudian ekstrak file pada folder mana saja. Setelah itu hasil ekstrak dalam hal ini **direktori moodle beserta isinya,** *copy* dan kemudian *paste* direktori **C:\Program Files \xampp\htdocs** sehingga direktori moodle letaknya **menjadi C:\Program Files\xampp\htdocs\moodle**. Untuk instalasi moodle, alamatkan *browser* pada : **http://localhost/moodle**
- 2. Selanjutnya lakukan instalasi Moodle seperti yang tertulis pada manual instalasi moodle. Proses awal istalasi moodle seperti ditunjukkan pada Gambar 4.5 dan 4.6 berikut :

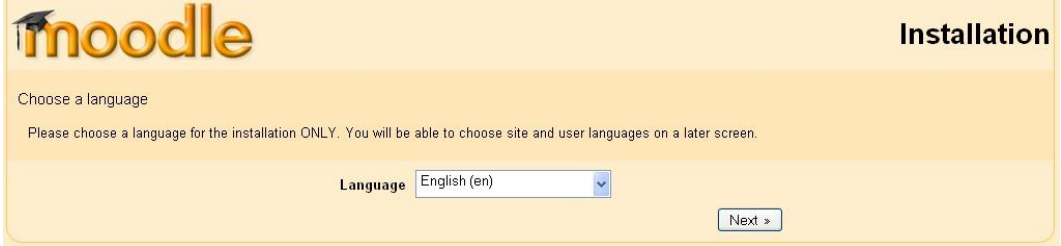

**Gambar 4.5 Istalasi Moodle**

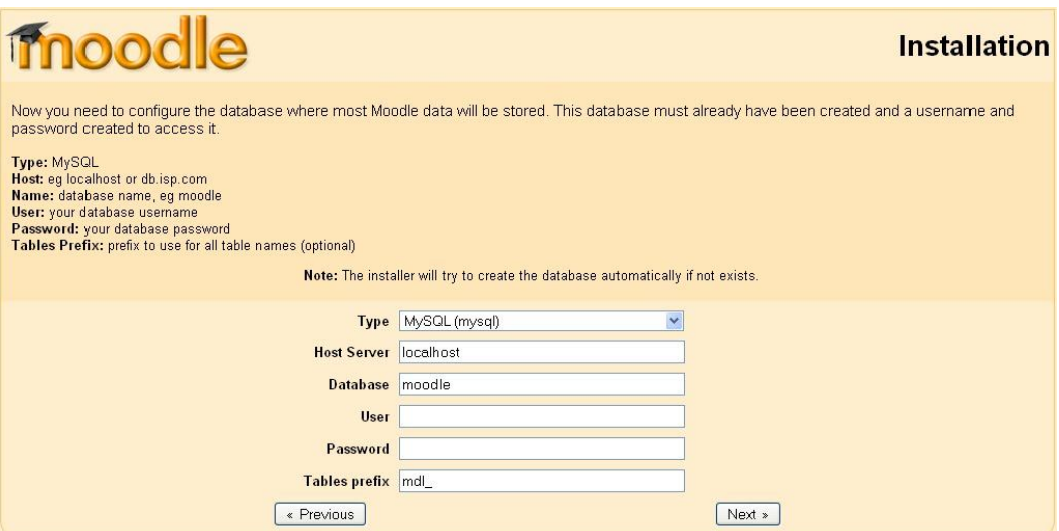

**Gambar 4.6 Instalasi Database Moodle**

3. Setelah proses instalasi selesai, maka akan mucul halaman registrasi admin yang harus diisi sebagai data admin. Berikut adalah Gambar 4.7 halaman registrasi admin :

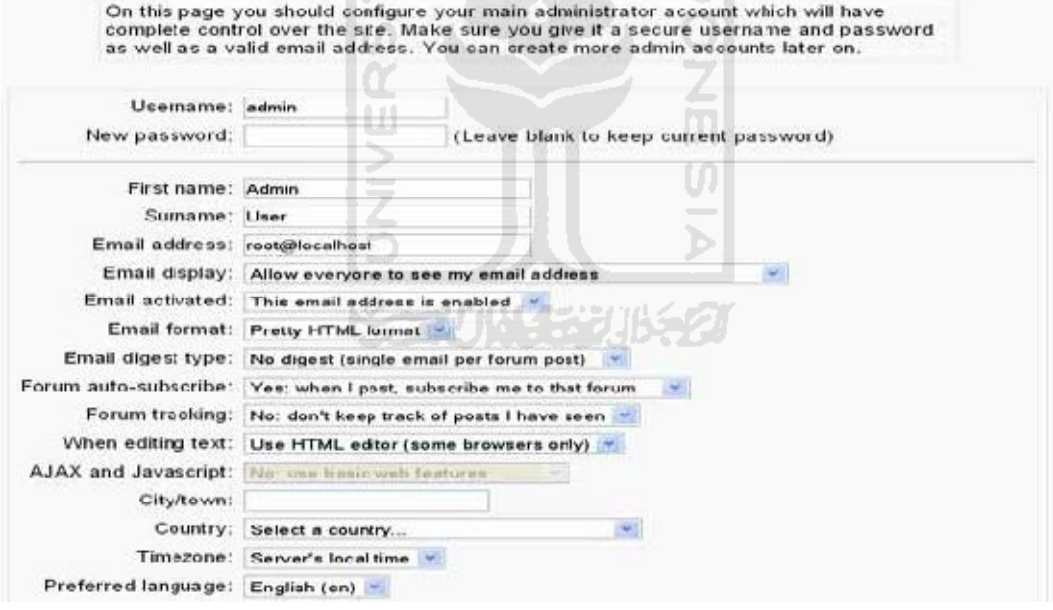

#### **Gambar 4.7 Registrasi Admin**

4. Apabila proses registrasi atau *update profile* admin telah berrhasil, maka akan muncul halaman pengaturan halaman awal situs *elearning* seperti yang ditunjukkan pada Gambar 4.8 berikut :

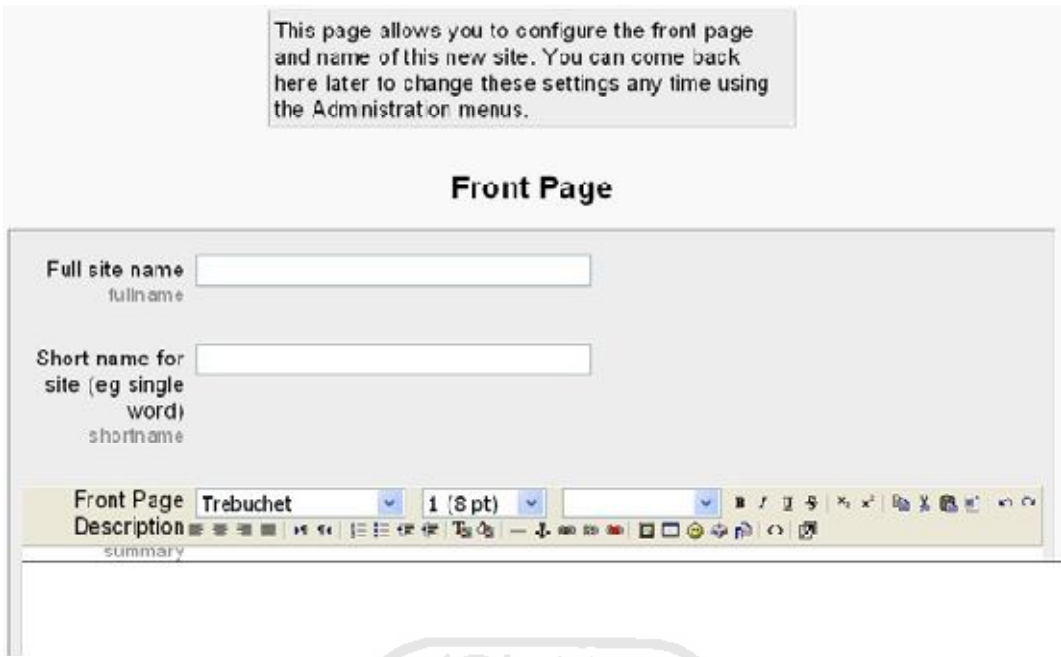

**Gambar 4.8 Pengisian Informasi Halaman Awal** *E-learning*

Setelah mengisi informasi lengkap halaman awal *e-learning*, maka tampilan awal *e-learning* yaitu seperti yang ditunjukkan pada Gambar 4.9 berikut :

 $\sim$ 

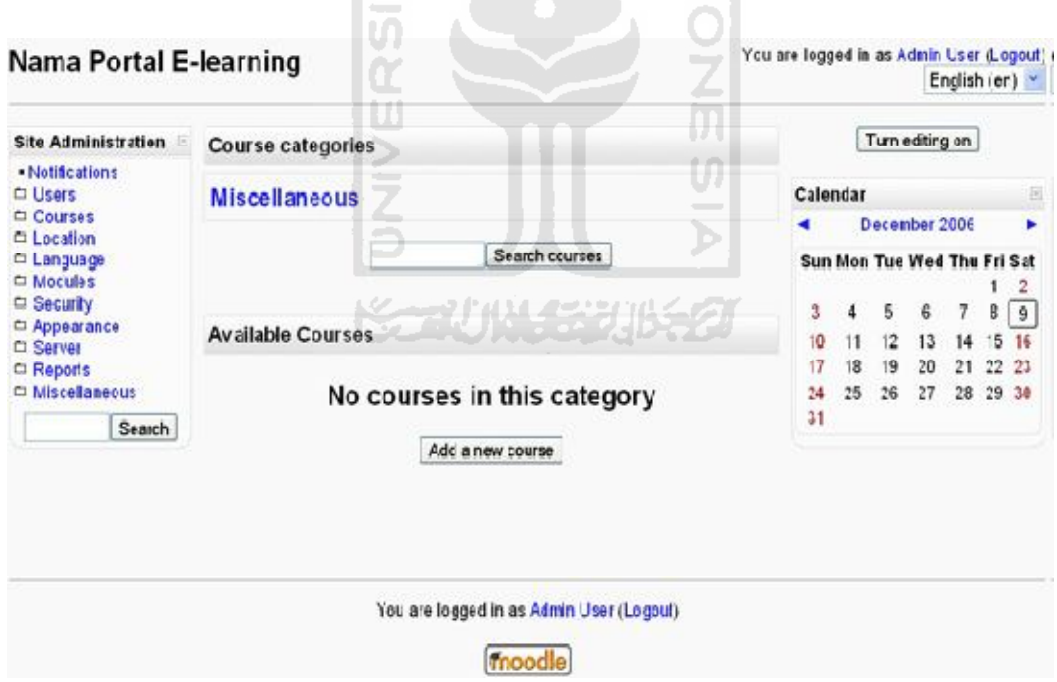

**Gambar 4.9 Halaman Awal** *E-learning*

# **4.1.3. Langkah-langkah Instalasi MLE-Moodle**

Agar sistem moodle (*E-learning*) dapat diakses melalui perangkat *mobile* perlu menambahkan atau menginstal modul MLE-Moodle. Berikut ini adalah langkah-langkah instalasi MLE-Moodle :

# 1. Persyaratan

MLE-Moodle adalah perluasan untuk Moodle, sehingga pertama yang perlu dilakukan yaitu menginstal Moodle 1.9.x. Oleh karena itu persyaratan Moodle juga menjadi persyaratan persyaratan MLE-Moodle, yaitu :

- a. Moodle 1.9.x (MLE-Moodle ini tidak dapat bekerja dengan moodle 2.0!).
- b. Sebuah PHP dan MySQL / Server database di mana Moodle diinstal.
- c. Moodle MLE-plugin (untuk server moodle).
- 2. Instalasi berkas MLE-Moodle
	- a. Menginstal berkas MLE-Moodle

Kemudian untuk mengubah Moodle ke sistem *m-learning*, download paket instalasi MLE-Moodle pada alamat http://sourceforge.net/projects/ mle/files/mle\_moodle/. Ekstrak dan upload konten yang merupakan isi dari sebuah folder bernama "moodle" di file ZIP ke folder root moodle di server web. Akar folder Moodle berisi "config.php" dan folder "mod", "lib", "admin" dan banyak lagi. Paket instalasi MLE-Moodle berisi folder yang sama seperti "blok" "mod", atau "admin" dan harus ditimpa. Untuk memeriksa apakah proses berhasil, buka ke folder "blok" dalam folder root Moodle maka akan terlihat sebuah folder baru bernama "MLE".

b. Finalisasi Proses Penginstalan

Selanjutnya kunjungi Moodle web-server dan login sebagai admin. Berikut adalah langkah-langkah yang harus dilakukan :

> 1. Klik "Administrasi Situs" panel Pada bagian "Notifikasi". Seperti ditunjukkan pada Gambar 4.10 berikut ini :

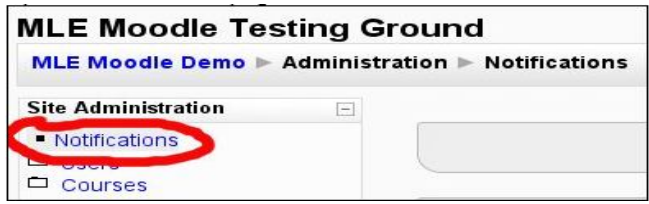

**Gambar 4.10 Notifikasi pada Administrasi Moodle**

2. Setelah halaman selesai *loading* klik tombol "Lanjutkan" di bagian bawah halaman. Klik pada tombol "Simpan".

3. Kemudian klik "Administrasi Situs" panel on "Modul" - "MLE" - "MLE Moodle Config". Seperti ditunjukkan pada Gambar 4.11 di bawah ini :

| <b>Administrasi Situs</b>                                                                           |                                                                                            |                                                                                                    |                                                                                     |  |  |
|----------------------------------------------------------------------------------------------------|--------------------------------------------------------------------------------------------|----------------------------------------------------------------------------------------------------|-------------------------------------------------------------------------------------|--|--|
| " Notifikasi<br>□ Users                                                                             | <b>MLE-Moodle Config</b>                                                                   |                                                                                                    |                                                                                     |  |  |
| Courses<br>$\Box$ Nilai<br>D Location<br>□ Bahasa<br>Modules<br><b>E MLE</b>                        | Enable MLE-Moodle 7 Default Yes<br>mle enabled                                             | Allow users to access this Moodle installation with a mobile phone.                                                                                                    |                                                                                     |  |  |
| MLE-Moodle Config                                                                                   | Enable Mobile Community<br>mle_community_enabled                                           | Default No                                                                                                    |                                                                                     |  |  |
| • MLE Browser Access<br>MLE Client: Server<br>• MLE Client: Installation<br>Mobile learning objects |                                                                                            | the configured course and can access its activities.                                                                                                    | Enable Mobile Community support. When enabled, all users are implicitly enrolled to |  |  |
| Mobile Tags<br>■ Flash card trainer                                                                 | Mobile Community course Bahasa Inggris Kelas 9 Semester 1 (EML9) .<br>mle_community_course |                                                                                                    |                                                                                     |  |  |
| - MLE Info<br><b>MLE Browser test</b>                                                               |                                                                                            | Define which course should be used as a Mobile Community.                                                                                                    |                                                                                     |  |  |
| □ Aktivitas<br>$\Box$ Blok                                                                          | Image Resize 320x240                                                                       |                                                                                                    | Default: 320x240                                                                    |  |  |
| Penyaring<br>□ Security<br>Appearance<br>Front Page<br>$\Box$ Sonior                                | mle image resize                                                                           | If you designed a quiz (or any other Moodle activity) for the PC, the images are very<br>often too large for the mobile phone. If you enter a dimension here, the images will be<br>resized on-the-fly, otherwise leave this value blank and the original image-size will be<br>used. |                                                                                     |  |  |

**Gambar 4.11 Proses Pengaktifan MLE-Moodle**

- 4. Periksa apakah "Aktifkan MLE-Moodle" diaktifkan. Kemudian klik simpan.
- c. Aktifasi *Mobile Access*

Kembali ke halaman-start, klik pada tombol "Hidupkan Mode Ubah". Kemudian tambahkan "Mobile Access"-blok. Seperti ditunjukkan pada Gambar 4.12 berikut :

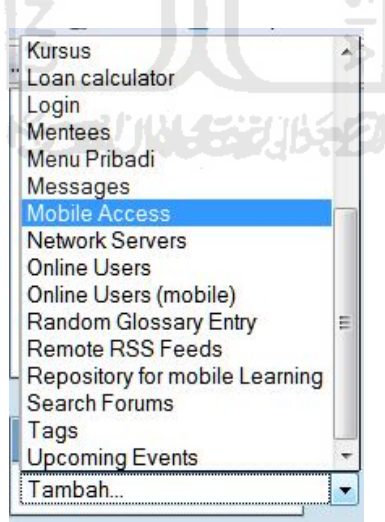

**Gambar 4.12 Penambahan Blok** *Mobile Access*

Blok ini berfungsi sebagai jalan pintas untuk mengakses sistem *mobile learning* yang telah dibuat. MLE-Moodle telah selesai diinstal.

#### **RESUME**

Akses ke layanan Internet tidak lagi terbatas pada komputer laptop, namun ketika tersedia jangkauan jaringan dapat diakses dari perangkat *mobile* seperti, telepon seluler, *smartphone*, dan PDA (*personal digital assistants*). Perangkat *mobile* dapat membantu pengguna teknologi dalam mengakses informasi. Salah satu layanan yang dapat diakses dari perangkat *mobile* yang disediakan oleh LMS (*Learning Management System*) sistem, hari ini berbasis web, tetapi nantinya akan menuju web campuran / skenario *mobile*. Akhir-akhir ini banyak situs yang dikunjungi melalui perangkat *mobile.* Berdasarkan laporan State of the Mobile Web dari Opera diketahui bahwa Facebook saat ini menjadi situs jejaring sosial paling banyak dikunjungi melalui perangkat *mobile* dengan pengguna meningkat lebih dari 600 persen selama tahun 2009 sedangkan Twitter meningkat paling banyak di tahun 2009 dengan peningkatan hingga 2800 hanya dalam setahun. Perkembangan pesat ini tidak lain dikarenakan kebutuhan akan komunikasi dan pertukaran data yang cepat dan mudah serta bisa dilakukan di mana saja dan kapan saja. Bahkan sampai saat ini proses belajar mengajar secara *online* di Indonesia masih dilakukan melalui media *e-learning*.

Berdasarkan uraian latar belakang tersebut, perumusan masalah dalam penelitian ini yaitu bagaimana membangun media ajar online untuk perangkat *mobile* (*mobile learning*) sebagai media pembelajaran dengan studi kasus pelajaran bahasa Inggris kelas IX Sekolah Menengah Pertama. *Mobile learning (m-learning)* adalah suatu pendekatan pembelajaran yang melibatkan device bergerak seperti telepon genggam, PDA, *smartphone* dan tablet PC, dimana pembelajar dapat mengakses materi, arahan dan aplikasi yang berkaitan dengan pelajaran tanpa dibatasi oleh ruang dan waktu, dimanapun dan kapanpun berada.

Agar penelitian ini dapat berlangsung dengan baik perlu adanya suatu batasan masalah yang akan dibahas. Batasan masalah dalam penelitian ini antara lain :

> 1. Dalam penelitian ini akan dibangun media pembelajaran online berbasis mobile untuk membantu pembelajaran bahasa Inggris Sekolah Menengah Pertama.

- 2. Pembuatan media pembelajaran ini menggunakan sistem Moodle.
- 3. Dalam penelitian ini yang dilakukan hanya membuat konfigurasi untuk mengakses data dari sistem Moodle agar dapat diakses melalui perangkat mobile.
- 4. Hanya ponsel ber-*platform* Java atau memiliki sistem operasi yang memiliki browser agar dapat mengakses *mobile learning* ini.

Sesuai dengan latar belakang masalah, pembatasan masalah, dan rumusan masalah di atas maka penelitian ini bertujuan untuk membuat suatu aplikasi pembelajaran dengan *Mobile learning* Engine(MLE) dan Moodle.

Adapun manfaat dalam penelitian ini adalah:

- 1. Dapat memberikan alternatif informasi bagi siswa dalam memperoleh data materi pembelajaran, megerjakan tugas dan ulangan atau kuis secara mudah langsung dari handphone.
- 2. Dengan menggunakan aplikasi *mobile* dapat menghemat biaya akses karena *bandwith* yang dibutuhkan lebih sedikit daripada mengakses melalui *website*.

Metode penelitian yang digunakan dalam penelitian ini adalah :

a. Studi kepustakaan yaitu penelusuran informasi mengenai pengetahuan dasar berkaitan dengan *Moodle* dari sumber-sumber yang ada, dan penelitian-penelitian yang berkaitan dengan teknologi mobile beserta komponen-komponen pembangun sistem berbasis mobile mulai dari piranti, mekanisme, dan bahasa pemrograman yang dipakai seperti Java ME (Java Micro Edition). Aplikasi pembelajaran ini dibangun menggunakan Moodle dan *Mobile learning Engine* (MLE). Moodle adalah suatu Learning Management System (LMS) yang digunakan untuk mempermudah dalam mengembangkan aplikasi *e‐learning*. Dan MLE merupakan sebuah plugin untuk *open-source Learning Management* System (LMS) Moodle agar dapat diakses melalui perangkat bergerak, sehingga sistem yang dibuat tidak hanya *e-learning* saja tetapi juga *mobile learning*.

b. Metode pengumpulan data

Metode yang dipakai penulis yaitu metode *interview* dengan mengadakan tanya jawab dengan guru mata pelajaran Bahasa Inggris yang menangani pengelolaan materi pembelajaran.

c. Analisis kebutuhan sistem

Analisis kebutuhan yang ada di sistem *mobile learning ini* yang akan dibuat nantinya akan dipergunakan oleh guru dan siswa dalam melaksakan kegiatan belajar mengajar (KBM).

d. Perancangan Sistem

Perancangan sistem bertujuan untuk membuat desain sistem berorientasi objek kemudian dijabarkan kedalam bentuk yang lebih detail dan mendekati tahap implementasi sekaligus mencari solusi yang diperlukan untuk perancangan Sistem Informasi aplikasi pembelajaran.

e. Implementasi

Melakukan implementasi desain sistem dan pengujian terhadap sistem informasi aplikasi pembelajaran yang bersifat simulasi sesuai dengan rancangan sistem yang telah dibuat.

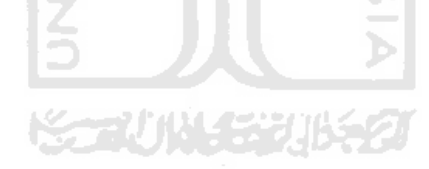